## **Izgradnja multimedijske web stranice s naglaskom na interaktivnost**

**Bodrušić, Andrej**

#### **Master's thesis / Diplomski rad**

**2016**

*Degree Grantor / Ustanova koja je dodijelila akademski / stručni stupanj:* **University of Zagreb, Faculty of Graphic Arts / Sveučilište u Zagrebu, Grafički fakultet**

*Permanent link / Trajna poveznica:* <https://urn.nsk.hr/urn:nbn:hr:216:775200>

*Rights / Prava:* [In copyright](http://rightsstatements.org/vocab/InC/1.0/) / [Zaštićeno autorskim pravom.](http://rightsstatements.org/vocab/InC/1.0/)

*Download date / Datum preuzimanja:* **2024-05-17**

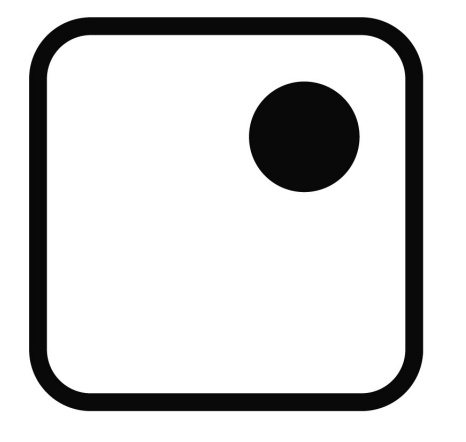

*Repository / Repozitorij:*

[Faculty of Graphic Arts Repository](https://repozitorij.grf.unizg.hr)

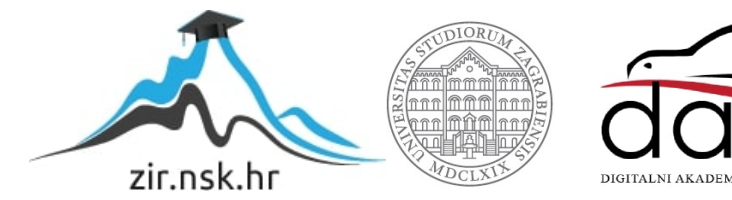

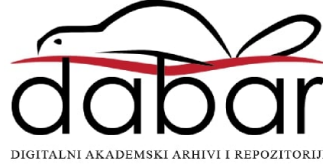

SVEUČILIŠTE U ZAGREBU **GRAFIČKI FAKULTET** 

Andrej Bodrušić

# Izgradnja multimedijske web stranice s naglaskom na interaktivnost

**DIPLOMSKI RAD** 

Zagreb, 2016.

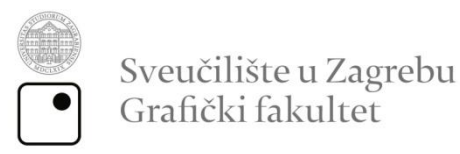

# TEHNIČKO-TEHNOLOŠKI SMJER **MULTIMEDIJ**

# Izgradnja multimedijske web stranice s naglaskom na interaktivnost

**DIPLOMSKI RAD** 

Mentor: doc. dr. sc. Mile Matijević

Student: Andrej Bodrušić

Zagreb, 2016

Rješenje o odobrenju teme diplomskog rada

#### **Sažetak**

Internet kao sredstvo informiranja najpopularniji je medij današnjice. Njegova brzina, pristupačnost i preglednost omogućuje trenutačni pristup najnovijim informacijama. U posljednje vrijeme viđa se napredak u prikazu i razvoju web stranica, ali neka konvencionalna forma je i dalje čvrsto ustaljena. Naime, konvencionalne web stranice danas uključuju statičan sadržaj, jednostavnu navigaciju i eventualno galeriju fotografija. Multimedija, kao kombinacija teksta, zvuka, slike, animacije, videa i interaktivnosti pokazuje se kao najbolje sredstvo komunikacije. Bilo da je riječ o video igrama, digitalnim časopisima ili nečem drugom, kombinacijom više različitih medija stvara se jedinstveno iskustvo koje hvata pažnju i ostavlja puno jači dojam. Potrebno je istražiti najnovije tehnologije pomoću kojih se mogu izraditi interaktivne i multimedijalne stranice. Cilj rada nije napraviti stranicu koja prikazuje sve mogućnosti nego pomoću upoznatih tehnologija složiti koherentnu i smislenu web stranicu koja je korisnički orijentirana i u potpunosti komercijalna i upotrebljiva. Drugi dio rada je izrada same web stranice. U ovom dijelu su opisane korištene tehnologije i alati. Zatim, treći veliki dio rada je istraživanje te testiranje same web stranice. S obzirom da je web stranica rađena u "*responsive*" tehnologiji, točnije - sadržaj web stranice se dinamično prilagođava različitim rezolucijama ekrana na kojima se prikazuje potrebno je ispitati preciznost prikaza na različitim uređajima.

**Ključne riječi:** Internet, web stranica, multimedija, interaktivnost, prilagodljivost

#### **Abstract**

Internet as a means of communication and information gathering is the most popular medium today. Its speed, accessibility and omnipresence enables instant access to newest information. Recently, there's been a significant improvement in terms of visibility and web development, but a certain conventional form is still present. Namely, conventional web pages include static content, simple navigation and possibly a photo gallery. Multimedia, as a combination of text, sound, picture, animation, video and interactivity is shown as a best way for communication. Regardless if the medium is video games, digital magazines or something else, combining different media types creates a unique experience that captures the attention and leaves a much stronger impression. Further research is needed into new technologies which could be used to create interactive multimedia web pages. The goal of this research is not to create a web site that simply shows of capabilities of such technologies, but rather in using these technologies the primary goal is to create a unique interactive web site that is user oriented and completely commercially viable. Second part of the research is the web development. Technologies used for development are described here. Furthermore, additional, third part of the research is testing the functionality of the website. Considering that the web page will be made in responsive technology, precisely the entire content of the web page is dynamic and responds to different resolutions on which the page is viewed – no matter what device is used to access the page. Testing this capability of the website is required to ensure proper functioning.

**Key words:** Internet, web page, multimedia, interactivity, responsiveness

#### Sadržaj

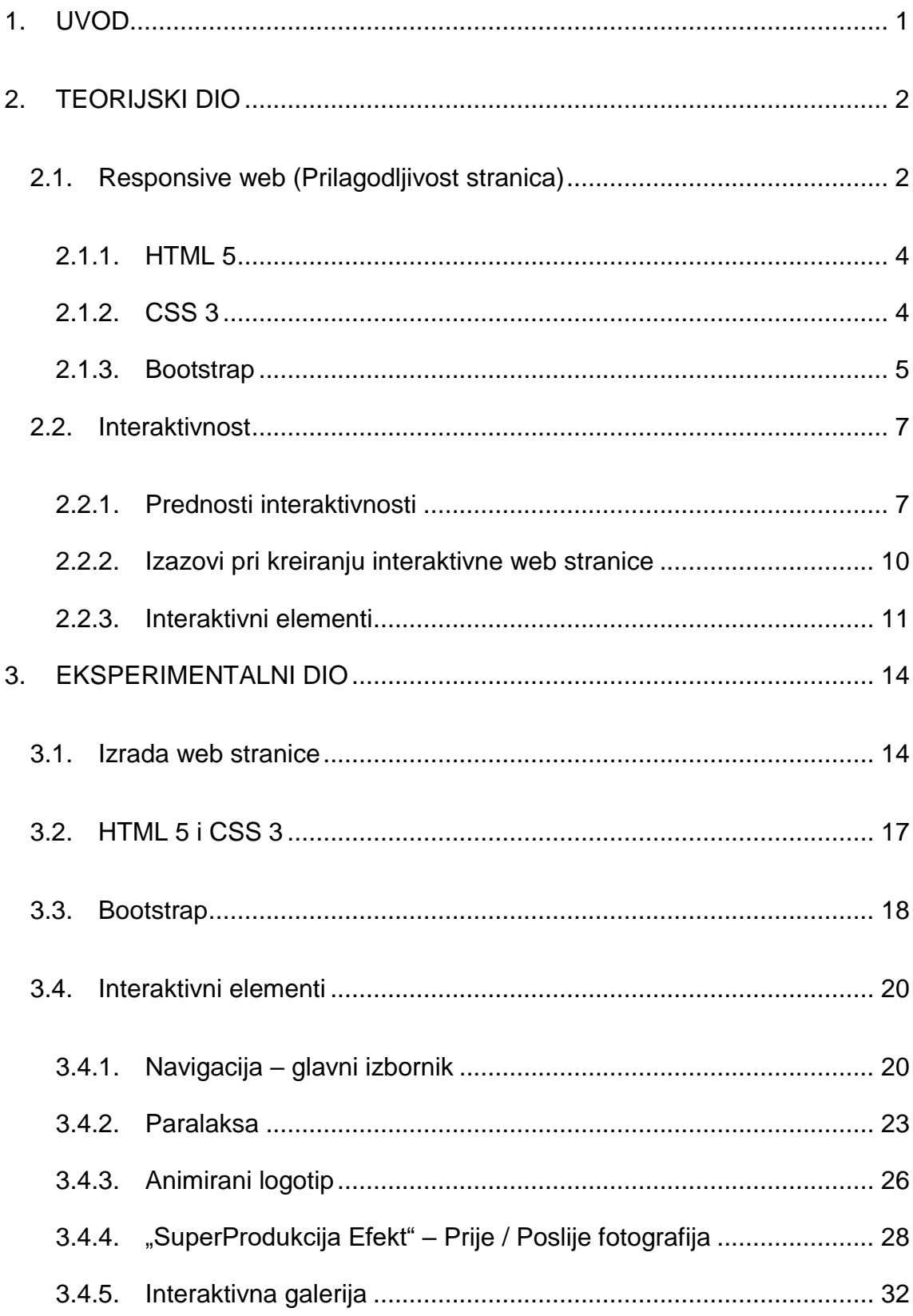

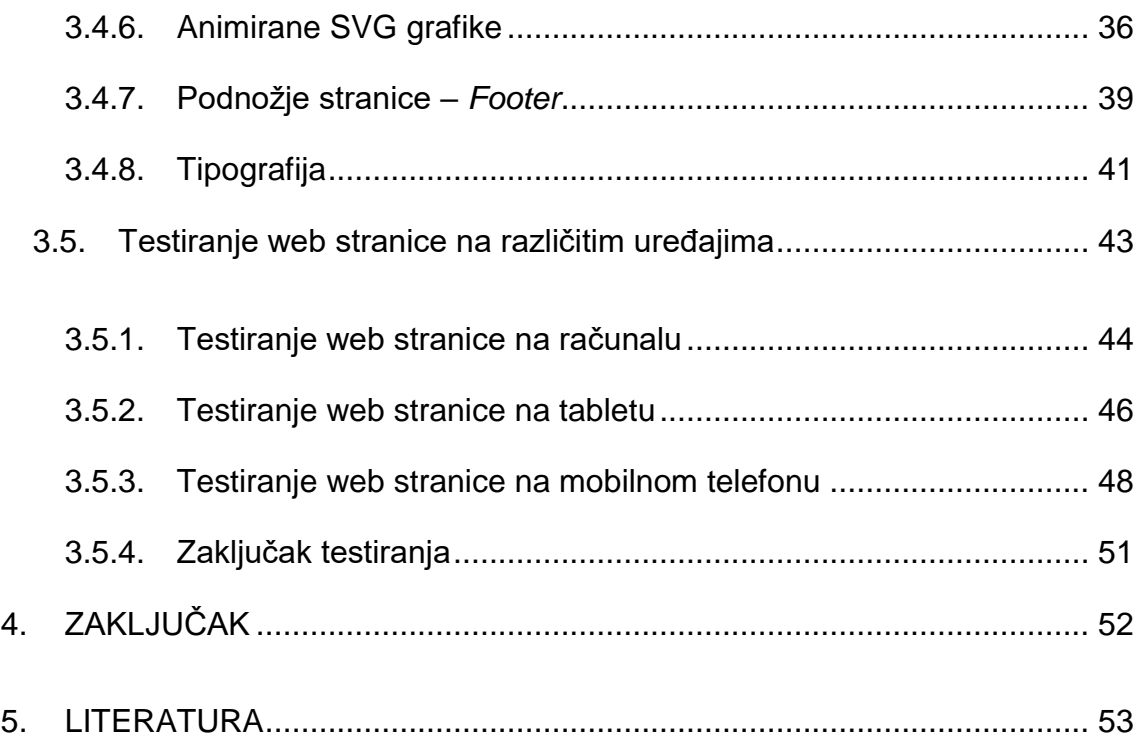

## <span id="page-8-0"></span>**1. UVOD**

Danas je sve više pametnih mobilnih telefona i tablet uređaja s Internet pristupom. Zbog toga, posljednjih 5 godina bilježi se značajan rast u Internet prometu upravo putem mobilnih uređaja. Tokom 2016. godine predviđa se da će promet putem mobilnih uređaja premašiti promet putem stolnih računala. Sukladno tome, javlja se potreba za prilagodljivim Internet web stranicama koje imaju fluidan, responzivan izgled koji se prilagođava različitim dimenzijama ekrana te u svakom trenutku pruža najbolje iskustvo za korisnika. Istraživanja su pokazala da korisnici, osim što očekuju "*mobile-friendly*" web stranice, također na stranicama koje nisu prilagođene mobilnim uređajima uopće se ne zadržavaju.

Mobilni uređaji sastavni su dio svakodnevnog života i danas je teško zamisliti život bez njih. Tableti i pametni mobiteli više ne služe samo za pretragu informacija nego i za mnoge druge aktivnosti poput kupovine, rezervacija, komunikacije, zabave itd. Važno je korisnicima pružiti što bolje iskustvo jer ne samo da će se duže zadržati na web stranici nego, kako je istraživanje pokazalo, korisnici će češće obaviti kupovinu ili rezervaciju upravo ukoliko je stranica prilagođena prikazu na mobilnom uređaju.

Zbog svega navedenoga, prilagodljive (engl. "*responsive*") web stranice namijenjene prikazu na svim veličinama ekrana uskoro će postati standard. No, ukoliko sve stranice budu jednake, javit će se potreba za isticanjem. Tu će zatim veliku ulogu imati multimedija. Kako bi se web stranica istaknula od drugih, ne samo da vizualno treba biti jedinstvena i zanimljiva, potrebno je ponuditi neko novo iskustvo. A upravo pomoću multimedije – fotografija, videa, grafike, zvuka, pomične grafike, teksta moguće je kreirati jedinstvena iskustva i ispričati zanimljivu priču te uhvatiti pažnju posjetitelja.

## <span id="page-9-0"></span>**2. TEORIJSKI DIO**

## <span id="page-9-1"></span>**2.1. Responsive web (Prilagodljivost stranica)**

Širokom pojavom pametnih mobilnih uređaja (engl. "*smartphone*") i tablet uređaja znatno je porastao promet web stranica kojima se pristupa upravo putem tih uređaja. Stolno računalo više nije jedini način za pregled Interneta. Godine 2015. Google je službeno potvrdio pretpostavku koja se očekivala godinama. Službeno je potvrđeno da je više Google pretraga obavljeno na mobilnim uređajima nego na računalima u 10 zemalja uključujući Sjedinjene Američke Države i Japan. [1] Drugo Google-ovo istraživanje je pokazalo da će se 74% korisnika češće vratiti na web stranicu ukoliko je ona optimizirana za prikaz na mobilnim uređajima. Korisnici na mobilnim uređajima rade sve više radnji poput pretrage, on-line kupovine, gledanje videa itd. 72% ispitanika je izjavilo da im je važno da je web stranica pogodna za prikaz na mobilnom uređaju (engl. "*mobilefriendly*"). Porazan podatak je 96% korisnika koji tvrde da su se susreli s web stranicom koja ne radi dobro na mobilnom uređaju. 67% ispitanika je spremnije kupiti proizvod putem mobilne web stranice a 61% će stranicu napustiti ukoliko brzo ne pronađu traženu informaciju. [2] Svi ovi podaci ukazuju na važnost web stranica koje su prilagođene mobilnim uređajima.

Prilagodljivost stranica naziva se "*responsive*" ili "*responsiveness*". Za razliku od tradicionalnih web stranica koje su najčešće kodirane u zadanim, fiksnim dimenzijama određene širine i visine u pikselima, *responsive* web stranice, njihova visina, širina te prikaz sadržaja kodira se u prilagodljivim veličinama kao što su postotci za sadržaj te "em" i "rem" za prikaz teksta. Važno je istaknuti i "*mobile first*" princip kodiranja web stranica. Po tom principu, polazna točka izrade web stranice je mobilni uređaj, te se zatim sadržaj prilagođava većim veličinama ekrana za prikaz na tablet uređajima, laptopima te stolnim računalima. "*Mobile first*" pristup je u potpunosti razumljiv ukoliko se u obzir uzmu podaci o navikama korisnika te sve većoj popularnosti pregleda i korištenja Interneta u pokretu.

Internet kao sredstvo svakodnevno pronalazi širu upotrebu u raznim područjima. Više ne predstavlja isključivo mjesto informiranja te razmjene informacija već zauzima ulogu u komunikaciji, komercijalnim djelatnostima, turističkim djelatnostima, organiziranju letova, rezervaciji raznih događanja, igranju igara te mnogim drugima. Od velike je važnosti biti u mogućnosti obaviti sve navedeno, a i više, bilo kad i bilo gdje. Upravo zbog toga, internet promet koji se ostvaruje putem mobilnih uređaja uskoro će preteći promet ostvaren putem kućnih računala. [3] Predviđa se da će tokom 2016. godine promet mobilnih uređaja premašiti promet kućnih računala.

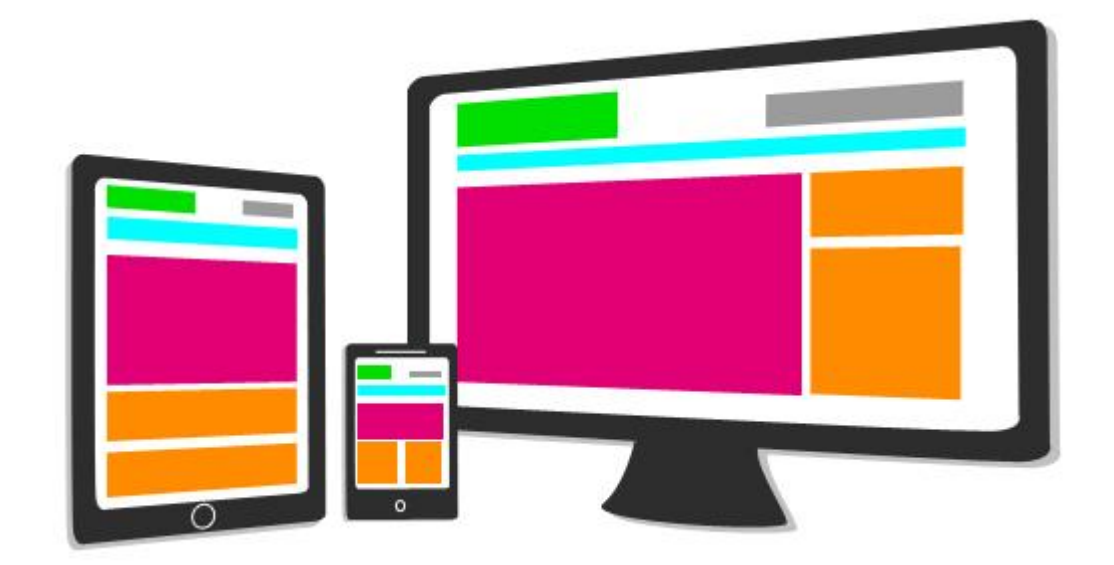

*Slika 1 - Responsive web dizajn Izradio: David Miller, Izvor: linkedin*

<span id="page-10-0"></span>Na slici 1 prikazan je način na koji *responsive* stranice funkcioniraju. Okviri u kojima se nalazi sadržaj dinamično mijenjaju veličinu i poziciju kako bi sadržaj unutar njih bio što pregledniji ovisno o rezoluciji ekrana na kojoj se prikazuje.

#### <span id="page-11-0"></span>**2.1.1. HTML 5**

HTML, engleski "*Hyper Text Markup Language*" računalni je jezik koji se koristi za izradu web stranica. Važno je napomenuti da to nije programski jezik nego opisni (prezentacijski) jezik. HTML je osmislio Tim Berners-Lee 1993. godine u svrhu opisa teksta i objekata koji će se prikazivati na web stranica putem Interneta.

Kako je se računalna tehnologija razvijala iz godine u godinu, također je rasla i potreba za naprednijim funkcijama opisnog jezika. Iz tog razloga razvijeni su standardi HTML jezika koji su svakih nekoliko godina donosili unaprjeđenje samog jezika, a njegov napredak i standardizaciju održava W3 konzorcij. (engl. "*World Wide Web Consortium*") odnosno skraćeno W3C.

HTML 5 zadnji je postavljeni standard HTML jezika, donesen 28. listopada 2014. Dolaskom HTML 5 standarda, donesene su neke značajne promjene u korištenju i mogućnostima HTML-a. HTML više nije isključivo jezik koji se koristi za označavanje teksta ili imenovanje elemenata. Dodane su semantičke mogućnosti pomoću kojih je moguće jednostavnije izrađivati web stranice te su lakše razumljive za ljude. Točnije, dodane su nove oznake, (engl. "tags") koje izravno opisuju o kakvom je elementu riječ. Primjerice umjesto pisanja <div id="article"></div>, u HTML 5 jeziku dovoljno je napisati samo <article></article>.

#### <span id="page-11-1"></span>**2.1.2. CSS 3**

CSS (engl. "*cascading style sheets*") je stilski odnosno opisni jezik pomoću kojeg se stiliziraju HTML elementi. HTML kao jezik ima ograničene mogućnosti uređivanja teksta i elemenata. Osim toga, uređivanje elemenata u HTML-u je vrlo nepregledno. Zbog toga, 1996. je osmišljen CSS. Razvili su ga Håkon Wium Lie i Bert Bos u suradnji s W3 konzorcijem. Iako se najčešće koristi za stiliziranje HTML web stranica, CSS je moguće primijeniti i na XML dokumente, SVG i XUL. Zajedno s HTML-om i JavaScriptom, CSS čini temelj svih vizualno privlačnih web stranica. Osim web stranica, CSS se koristi i za stiliziranje web aplikacija, mobilnih aplikacija te raznih korisničkih sučelja.

CSS je moguće pisati u sklopu HTML dokumenta ili kao zaseban dokument koji se poziva unutar HTML dokumenta. Uobičajena je praksa odijeliti dokument koji se prikazuje (HTML) od stilizacije (CSS) radi bolje preglednosti i snalaženja. Tri su načina na koje je moguće pisati CSS. Vanjski CSS kao zasebni dokument s ekstenzijom \*.css koji se poziva u HTML dokumentu, u tagu *head*. Zatim CSS koji se piše odmah u HTML dokumentu, također u tagu *head.* Te treći način, takozvani "inline" CSS koji se piše unutar HTML tag-ova. Po prioritetima čitanja, prvo će se učitati inline CSS, zatim CSS pisan u tagu *head*, te konačno treći, sa zadnjim prioritetom učitavanja je eksterni CSS.

Kao i HTML, CSS razvija i održava W3 konzorcij. CSS 3 je zadnji set specifikacija kojim su donesena mnoga unaprjeđenja poput transformacija, tranzicija, web animacija te mnogih drugih.

#### <span id="page-12-0"></span>**2.1.3. Bootstrap**

Bootstrap je radni okvir (engl. "*framework*") koji se koristi za izradu *responsive* web stranica a sastoji od unaprijed definiranih HTML i CSS elemenata. Izradu *responsive* web stranica moguće je olakšati i ubrzati korištenjem jednog od brojnih besplatnih radnih okvira.

Bootstrap su razvili sredinom 2010. Mark Otto i Jacob Thornton, zaposlenici Twittera. Prije nego je postao projekt otvorenog izvora (engl. "*open source project*") Bootstrap je bio poznat kao "*Twitter Blueprint*". Nekoliko mjeseci nakon razvoja, održan je prvi "*Hack Week*" projekt na kojem su developeri raznih vještina koristili upravo taj radni okvir za stilizaciju alata bez ikakve vanjske pomoći. Uvidjevši korisnost i lakoću upotrebe, Bootstrap je pušten u javnost kao "*open source framework*".

Od prvog datuma izlaska, 19. kolovoza 2011., Bootstrap je doživio dvadesetak izmjena od kojih su 2 značajne. S Bootstrapom 2 dodana je *responsive* funkcionalnost gdje je cijelom okviru ponuđen zaseban CSS dokument za korištenje *responsive* funkcionalnosti. Bootstrap 3 je napisan od nule kao *responsive* "*framework*", s "*mobile first*" pristupom. Dakle *responsive* više nije opcija nego je glavna funkcija Bootstrap "frameworka".

Za izradu *responsive* web stranice, potrebno je kodirati CSS upite (engl. "*media queries*") koji provjeravaju na kojoj se rezoluciji pregledava sadržaj. Nakon očitanja rezolucije, izvršava se jedna od nekoliko predviđenih naredbi CSS stilizacije. Stilizira se određeni element ili više elemenata na način da im se promijeni veličina ili pozicija, sukladno očitanoj rezoluciji ekrana, kako bi se postigao što bolji i pregledniji prikaz.

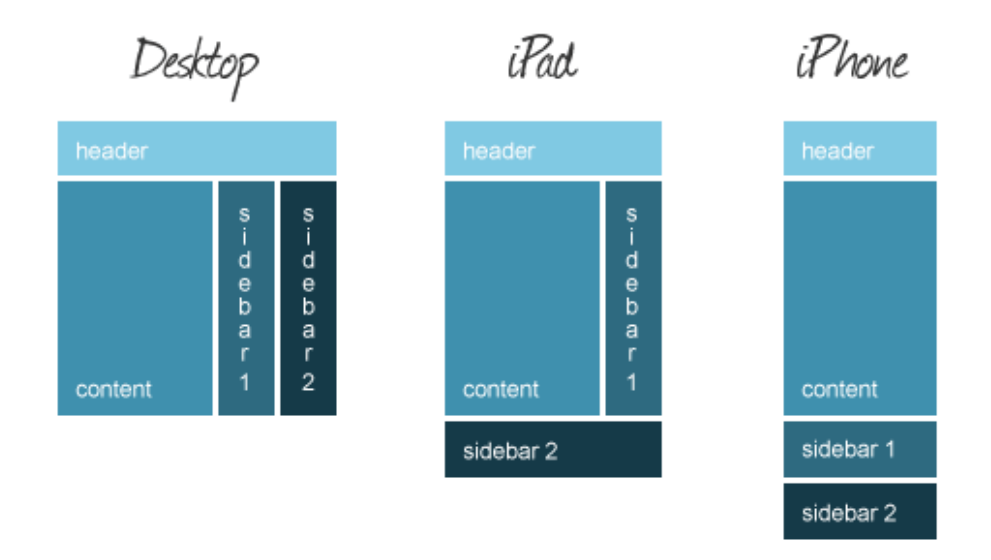

*Slika 2 - Medijski upiti Izradio: Abel La O Fernandez, Izvor: swcta.net*

<span id="page-13-0"></span>Programiranje medijskih upita je težak i djelomično kompliciran posao. Osim toga, svi principi medijskih upita već postoje i postavljeni su kao određeni standard. Zbog toga, standardna praksa je koristiti jedan od ponuđenih radnih okvira koji u sebi sadrži riješene medijske upite (poput Bootstrap, BootMetro, Kickstrap).

*Responsive* dizajn relativno je nov pristup izradi stranica i određeni problemi postoje. Sama potreba za korištenjem radnih okvira jedan je od takvih problema. S druge strane, uskoro će i ovaj problem biti stvar prošlosti. Već usvojeno najnovije CSS 3 svojstvo – flex, rješava upravo problem fleksibilnog, prilagodljivog izgleda (engl. "*layout*"). CSS Flex Box Layout je u CR (engl. "*Candidate Recommendation*") stanju od strane W3C-a. Flex svojstvo omogućuje *responsive* objektima koji se nalaze unutar okvira da dinamično prilagode svoje dimenzije te se poslože na različitim rezolucijama ekrana.

#### <span id="page-14-0"></span>**2.2. Interaktivnost**

Interaktivnost je najniži stupanj ljudskog razumijevanja. Kako bi utvrdili na koji način nešto funkcionira, ili kakvu funkciju određeni objekt ima, potrebno je to dotaknuti, pogledati, isprobati. Interaktivnost kao pojam najčešće je vezana za informatičku struku, a služi kao opis interakcije između čovjeka i nekog korisničkog sučelja. Šire gledano, interaktivnost je zapravo komunikacija. Komunikacija između dva čovjeka, komunikacija između čovjeka i objekta te komunikacija između čovjeka i računala odnosno određenog sučelja.

Interaktivnost je ujedno i najviši stupanj multimedije. Multimedija, kao kombinacija različitih vrsta sadržaja, ukoliko ima i interaktivnost između sadržaja i čovjeka, čini pamtljivo iskustvo. Pomoću multimedija i interaktivnosti zasnivaju se mnoga interaktivna učenja te tečajevi.

#### <span id="page-14-1"></span>**2.2.1. Prednosti interaktivnosti**

Interaktivnost je aktivno stanje korištenja ili učenja koje održava pažnju. Ukoliko se prezentira i objašnjava kompliciran zadatak, studenti će ga puno lakše razumjeti ukoliko rade zajedno i diskutiraju moguća rješenja. Profesor na Harvardu, Eric Mazur primijetio je upravo to. Teška predavanja rezultirala su slabim praćenjem nastave i generalno teškim usvajanjem gradiva. Kad je od studenata zatražio da međusobno prodiskutiraju problem, uvidio je da su brže i puno lakše došli do rješenja. [4] Pri takvoj interakciji, ne samo da je lakše doći do rješenja nego se gradivo lakše usvaja i bolje pamti.

Interaktivnost je prepoznata i kao važan alat pri učenju male djece. Interaktivne slikovnice i knjige daleko su zanimljivije maloj djeci od običnih knjiga ili slikovnica. Popularne su i slikovnice koje ispuštaju zvukove.

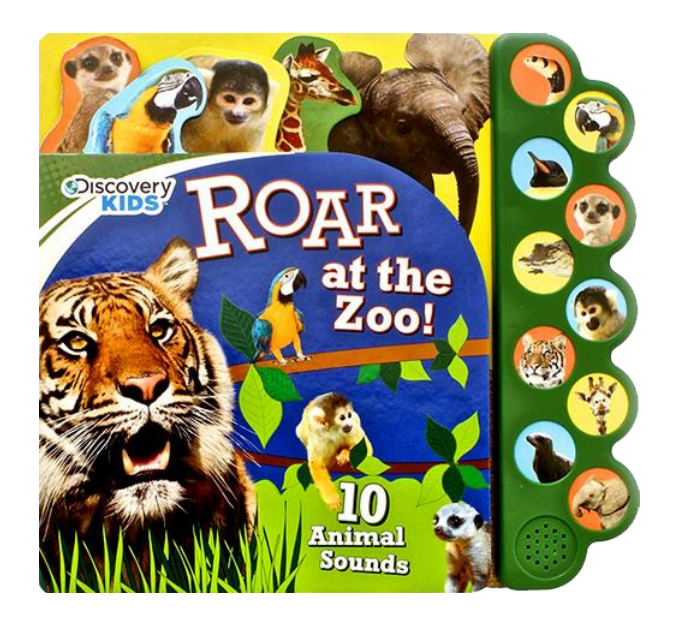

*Slika 3 - Interaktivna dječja knjiga sa zvukovima Izvor: discoverykids.com*

<span id="page-15-0"></span>Rastom popularnosti tablet uređaja, pojavile su se interaktivne e-knjige i časopisi. Moderna tehnologija omogućila je puno veću razinu multimedije i interaktivnosti u odnosu na tradicionalne interaktivne knjige ili slikovnice. Fotografije je moguće povećati, navigacija je interaktivna i funkcionira kao navigacija na web stranicama, moguće je ugraditi (engl. "*embed*") video u tekst sadržaja koji se onda proširi preko cijelog ekrana ili radi automatski unutar članka. Za razliku od tradicionalnih novina i časopisa, digitalne časopise je moguće listati i u smjeru gore i dolje što daje novu dimenziju prikaza sadržaja.

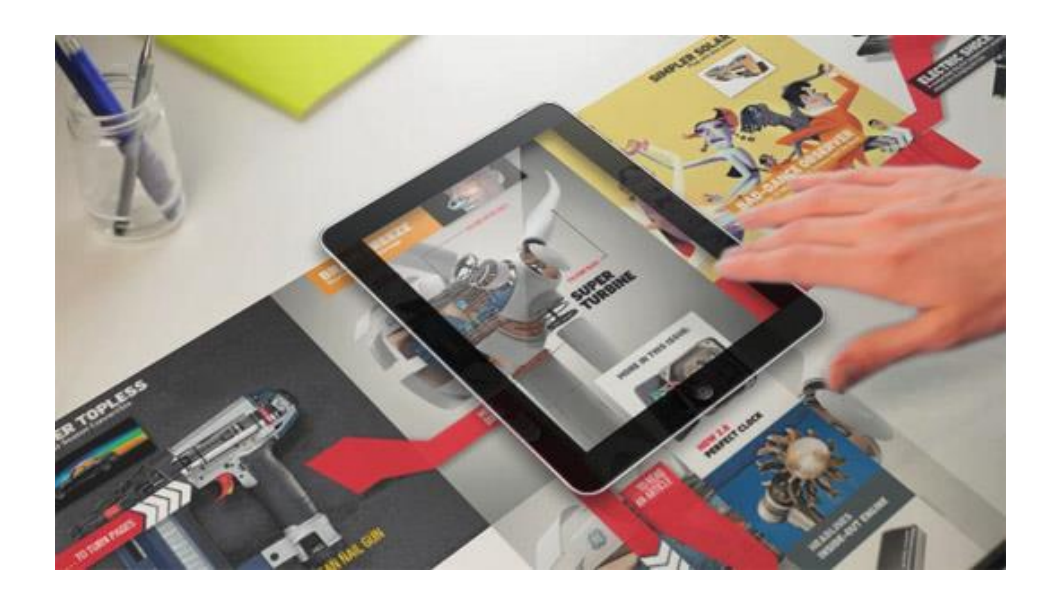

*Slika 4 - Interaktivni časopis na tablet uređaju Izvor: Mag+, Popular science*

<span id="page-16-0"></span>Sve veći broj medijskih portala na Internetu koristi različite vrste interaktivnosti i multimedije. Počevši od same navigacije, riječ je o interaktivnom elementu koji prelaskom miša preko njega, označava se mogućnost interakcije promjenom boje (engl. "*Hover effect*"). Klikom na izbornik može se pojaviti takozvani padajući izbornik (engl. "*Drop-down menu*") koji nudi proširene opcije navigacije. Prilikom rezerviranja smještaja ili avionske karte, nude se interaktivni kalendari koje je moguće prelistati te "bookirati" termin koji odgovara. Same forme su također vrsta interakcije – nude se "*checkbox*" polja ili "*radio*" gumbi. Galerije fotografija su također interaktivni elementi unutar kojih se slike mogu listati ili klikom na sliku povećati.

Interaktivnost ne služi isključivo svrsi interakcije nego je kombinacijom s novim i postojećim tehnologijama moguće napraviti interaktivne elemente koji hvataju pažnju i donose nešto novo; zanimljivo i zabavno.

U posljednje vrijeme javljaju se i različite medijske web stranice u svrhu marketinga proizvoda. Kod ovakvih stranica primarna svrha nije informativan sadržaj ili interakcija već isključivo "wow" efekt. Posjetitelji stranice biti će zaintrigirani te će biti potaknuti podijeliti stranicu sa svojim prijateljima ili poznanicima putem društvenih mreža i na taj način proširiti poruku.

#### <span id="page-17-0"></span>**2.2.2. Izazovi pri kreiranju interaktivne web stranice**

Nekoliko je izazova pri kreiranju bilo kakvog oblika interakcije između korisnika i web stranice. Prvo i najvažnije pitanje je hoće li korisnik odmah shvatiti što se od njega traži te čemu određeni element služi. Ukoliko je riječ o elementu koji su korisnici već vidjeli, poput primjerice "*drop down*" izbornika gdje se klikom ili prelaskom miša preko izbornika pojavljuje dodatni izbornik, odmah je jasna tražena radnja. Ukoliko je riječ o nekom novom elementu koji se ne koristi često, dobra praksa je pored elementa napisati kratkim tekstom o čemu je riječ i što se od korisnika traži. Drugi izazov je kreirati interaktivnost, bilo da je riječ o jednom elementu ili cijeloj web stranici, na način da je odmah ili barem nakon kratkog vremena korisniku sve jasno. Naime, ljudi su navikli na stvari koje poznaju. Ukoliko se javlja nešto novo, postoji mogućnost da će biti zbunjujuće i u najgorem slučaju i frustrirajuće. Zbog toga je najbolje ne pretjerivati s različitim elementima te pokraj svake nove funkcije napisati kratki opis o čemu je riječ.

Još jedan izazov pri kreiranju bilo kakvog oblika interakcije na web stranici je na koji način će se ta interakcija prenijeti na malim ekranima. Velika je razlika u preciznosti navigacije pomoću miša, te navigacije pomoću prsta. Važno je napraviti dobru "*responsive*" verziju ne samo web stranice nego pogotovo interaktivnih elemenata koje će korisnik koristiti prstom. To podrazumijeva da elementi budu dovoljno veliki i prilagođeni navigaciji i korištenju prstom na malom ekranu. S tehničke strane, poželjno je stranicu optimizirati kako bi se brže učitavala. Posebno je poželjno velike fotografije smanjiti kako internet stranica posjetiteljima s mobilnih uređaja ne bi potrošila mnogo prometa učitavanjem nepotrebno velikih fotografija.

#### <span id="page-18-0"></span>**2.2.3. Interaktivni elementi**

Web stranice mogu sadržavati više interaktivnih elemenata. Oni mogu biti povezani a mogu biti i zasebni. Primjer povezanih elemenata bio bi padajući izbornik s "hover" efektom. Primjer ne povezanih elemenata bila bi kontaktna forma s više polja unosa s dodatkom "*checklist*" liste. Riječ je o više različitih interaktivnih elemenata koji služe funkciji obavljanja određenog zadatka (primjerice odabira veličine tenisica, boje, količine te dodavanja u košarici).

Kao što je ranije navedeno, pri dizajniranju interaktivnih elemenata treba čvrsto imati na umu krajnjeg korisnika. Svaki novi element mora imati objašnjenje što se od korisnika traži, a postojeće elemente na koje su korisnici već navikli ne treba mijenjati. U redu je ako se elementi stiliziraju ali primarna funkcija i način na koji korisnici ostvaruju interakciju trebaju biti ustaljeni i standardni.

**Izbornik** kao glavna navigacija putem stranice interaktivni je element koji korisniku služi za navigaciju po web stranici. Može biti jednostavan ili kompleksan. Kompleksni izbornik sadrži opciju padajućeg izbornika koji se produljuje te nudi podizbornik. Sami izbornik može biti fiksan, na vrhu stranice ili može biti "zalijepljen" za ekran. Tako zalijepljen izbornik uvijek stoji na vrhu ekrana bez obzira koliko daleko korisnik odskrola po stranici. Glavni izbornik kao vjerojatno najbitniji interaktivni element web stranice također može biti prilagodljiv po širini web stranice (*responsive*). Osim što se tekst u izborniku može smanjivati i povećavati, moguće je programirati izbornik na način da se pri manjim rezolucijama ekrana, primjerice na mobitelima, u potpunosti promijeni u odnosu na varijantu na stolnim računalima. Najčešće rješenje je takozvani "hamburger" izbornik. Riječ je o maloj ikonici s tri crte koje podsjećaju na hamburger. Klikom na ikonicu izbornik se rasteže odnosno izvlači (najčešće prema dolje) te prikazuje opcije u preglednom obliku.

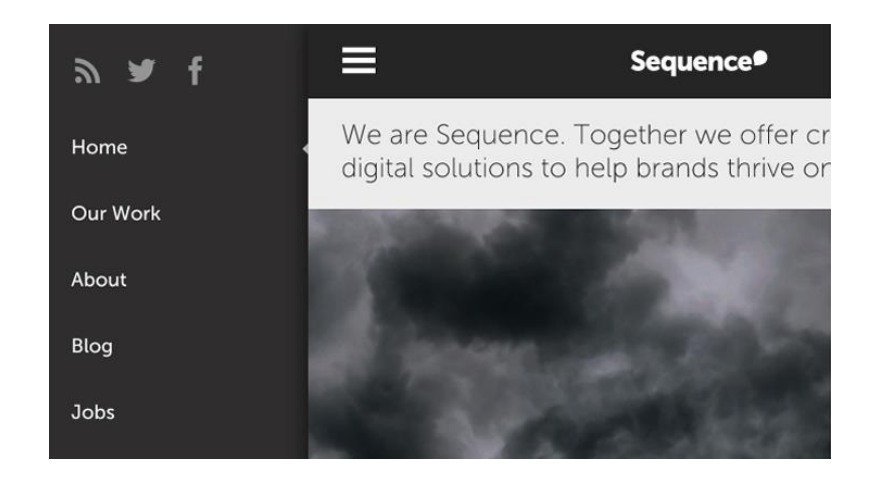

*Slika 5 - Hamburger menu Izvor: ux.stackexchange.com*

<span id="page-19-0"></span>Paralaksa (engl. *Parallax*) naziv je za optički privid kretanja jednog predmeta u odnosu na drugi, ovisno o njihovoj udaljenosti. Predmet koji se nalazi bliže promatraču kretat će se brže od predmeta koji se nalazi u daljini iza njega. Efekt paralakse ne koristi se često na web stranicama jer nema neku specifičnu funkciju osim zanimljive optičke pojave [5]. Korištenjem paralakse dobiva se dojam trodimenzionalnosti stranice te osjećaj dubine. Ovo je vrlo jednostavan i efektan način za istaknuti se od ostalih statičnih 2D web stranica i zadiviti korisnika.

**Galerija** fotografija bitan je interaktivni element gotovo svake web stranice. Bilo da je riječ o portalu s novostima, blogu ili jednostavnoj marketinškoj stranici, fotografije te grafike kao glavni multimedijalni sadržaj predstavljaju najzastupljeniju vrstu sadržaja. Umjesto jedna pokraj druge ili jedna ispod druge, fotografije se najčešće stavljaju u galeriju fotografija koju je zatim moguće otvoriti, u sklopu stranice ili kao zasebnu stranicu, te prelistati fotografije. Osim navigacije kroz galeriju, fotografije je najčešće moguće i uvećati klikom na fotografiju ili klikom na ikonu za povećanje fotografije.

**Formulari** različitih funkcija i oblika također su vrlo česti interaktivni elementi web stranica. To mogu biti forme za prijavu u vlastiti korisnički račun, različite ankete, forme za rezervacije i prijave određenih datuma i termina. Iako se mogu razlikovati po stilizaciji, formulari najčešće sadrže dobro poznata polja unosa poput *textbox*, zatim više opcija – *checkbox* te jednostrani odabir, *radio button*. Prilikom izrade formulara, posebno je važno obratiti pozornost na izravnost, jednostavnost i preglednost same forme. Važno je da korisnik odmah prepozna što se od njega traži i o kakvoj vrsti unosa podataka je riječ.

**Animacije** također mogu biti interaktivni elementi na web stranicama. U posljednje vrijeme viđa se veća upotreba animiranih SVG elemenata. Razlog tome je što SVG grafike troše jako malo resursa te se vrlo brzo učitavaju. SVG je za razliku od \*.gif ili \*.png vrste fotografija mnogo "lakši". Naime, SVG tip podatka je jednostavni matematički zapis vektora i krivulja koje svojim iscrtavanjem čine neku grafiku. Vektori su jednostavne funkcije koje crtom spajaju točku ''a'' do točke ''b'' a krivulje se zasnivaju na principu Bezierovih krivulja u četiri točke. Interaktivnost s SVG animacija moguće je podesiti na *scroll* odnosno kada korisnik dođe do određenog dijela web stranice, animacija se aktivira. Osim automatskog pokretanja animacija, moguće je postaviti i gumb pomoću kojeg se onda pokreće animacija.

**Nesvrstani interaktivni elementi** uključuju različite posebne efekte, bilo da je riječ o posebnom efektu koji se odvija prilikom prelaska miša preko nekog elementa ili se on automatski odvije nakon što korisnik dođe do određenog dijela stranice. Mnogo je ovakvih rješenja ali njihova korist dolazi u upit čisto iz razloga što su korisnici navikli na statične web stranice. Osim navike na statične web stranice, jedno od osnovnih načela dobrog dizajna korisničkog iskustva jest da se na web stranici ne smije odvijati ništa što korisnik nije izravno potaknuo. Primjer lošeg dizajna su videa koja se automatski pokreću pri učitavanju stranice. Glavni argument je slijedeći: zvuk videa koji se pokreće automatski pri učitavanju stranice omest će korisnika u slušanju svih ostalih zvukova koje je korisnik do tada slušao. [6]

## <span id="page-21-0"></span>**3. EKSPERIMENTALNI DIO**

#### <span id="page-21-1"></span>**3.1. Izrada web stranice**

Web stranica je izrađena za fiktivnu tvrtku "SuperProdukcija" koja se bavi različitim multimedijalnim poslovima poput video projekcija, projekcija na različite površine, mapiranja, interaktivnih projekcija uz pomoć Microsoft Kinect kamere, različitih audio vizualnih rješenja, režiranja, snimanja i tako dalje. Multimedijalne tehnologije i usluge sve su traženije u različitim granama različitih industrija. Najčešće su tražene u zabavnoj industriji u vidu različitih događanja poput konferencija, koncerata, nastupa, javnih događanja. Uvijek postoji potreba za razglasom i video zidovima, bilo da je riječ o projekcijskim platnima ili LED *display*-ima. Osim kao nužna potreba, audio vizualna rješenja sve češće pronalaze upotrebu i u marketinške svrhe. Ukoliko se neki proizvod ili usluga želi istaknuti od drugog, kreativni stručnjaci dolaze do različitih multimedijalnih rješenja iz jednostavnog razloga: ljudi bolje reagiraju i lakše pamte multimedijalne doživljaje u odnosu na jednostavne, statične doživljaje poput samo slike ili samo teksta.

Iako odabir sadržaja ne igra značajnu ulogu u tehničkim rješenjima izrade same web stranice, multimedijalna kompanija činila je se kao prirodan izbor i dobar primjer na koji način bi kompanija ovakvog tipa profitirala i ostvarila pozitivan marketing pomoću responsive multimedijalne interaktivne web stranice.

Dizajn odnosno *wireframe* web stranice nacrtan je prvo na papiru a zatim u digitalnom obliku. Za ovakvu vrstu informativne web stranice, najbolji format je takozvani "*one page layout"* [7]*.* Riječ je o smještanju cijelog sadržaja na jednu web stranicu. Prednost kod ovakvog *layout*-a je fantastična preglednost web stranice te izravan pristup u prezentiranju informacija. Također bitna prednost je ta što su *one page* web stranice pogodnije za pregled na mobilnim uređajima. Razlog tome je što se eliminira potreba za navigacijom putem poveznica na pod stranice [8] te je cijelom web stranicom moguće navigirati isključivo pomicanjem po njoj – ''skrolanjem'' prema gore ili dolje.

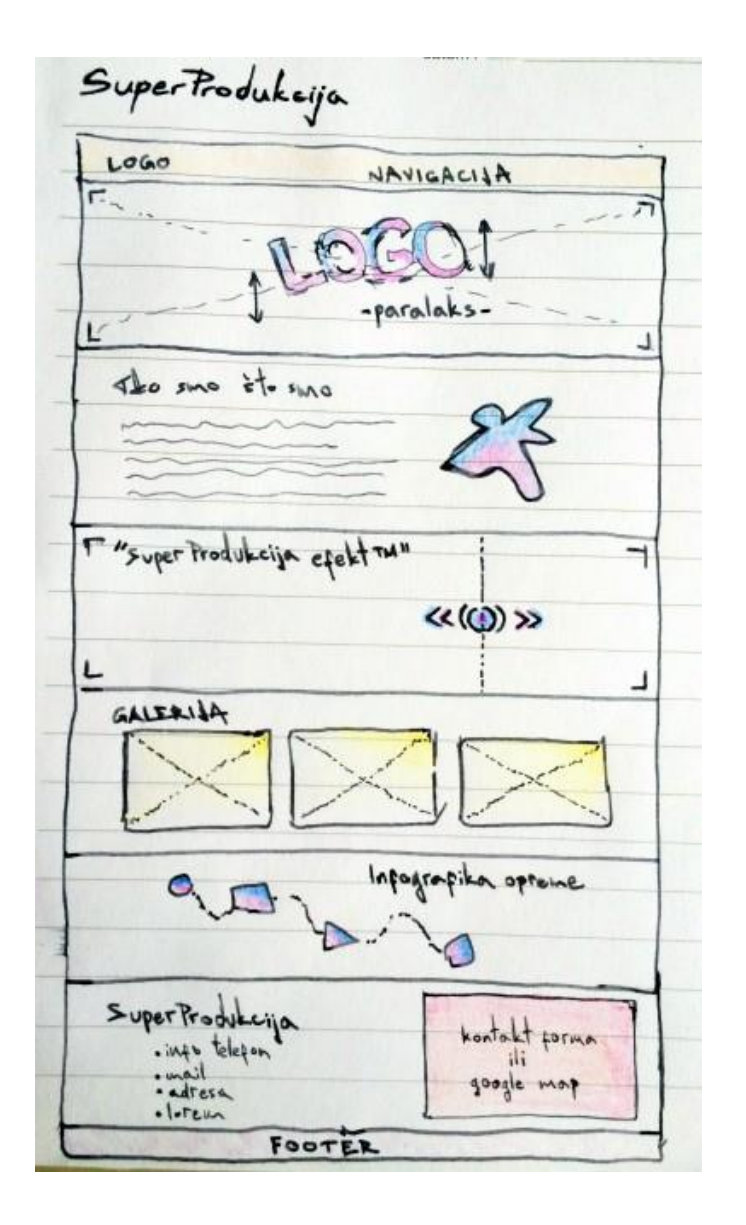

*Slika 6 - Wireframe stranice na papiru*

<span id="page-22-0"></span>Na slici 6 prikazan je prototip web stranice nacrtan na papiru. Stranica je osmišljena kao *one page layout*, odnosno sadržaj cijele stranice vidljiv je na ekranu bez odlaska na dodatne podstranice. Osim preglednosti na mobilnim uređajima, još jedna značajna prednost ovakvog dizajna je što korisnici ne napuštaju izvornu web stranicu te je navigacija vrlo jasna.

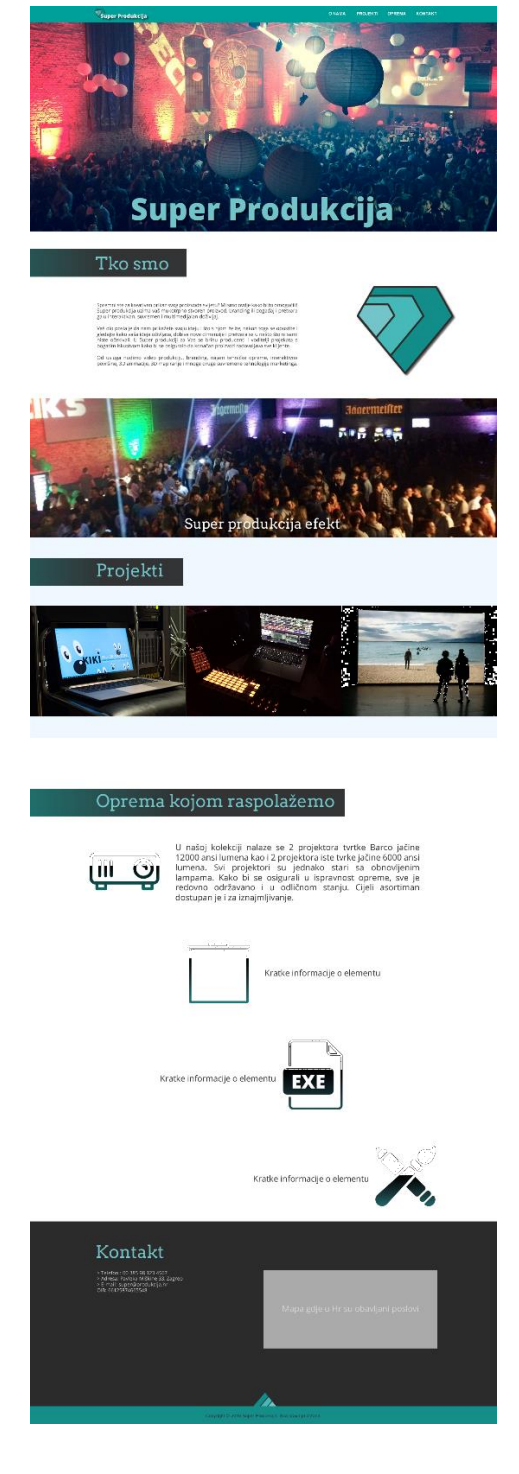

*Slika 7 - Wireframe stranice - digitalni*

<span id="page-23-0"></span>Na slici 7 vidljiv je digitalni wireframe web stranice kreiran programom Adobe Photoshop. U odnosu na papirnati prototip vidljivo je nekoliko manjih promjena poput oznaka sekcija web stranice. Osim toga, sama struktura web stranice je očuvana.

## <span id="page-24-0"></span>**3.2. HTML 5 i CSS 3**

Glavni jezici korišteni pri izradi web stranice su HTML 5 i CSS 3. Osnovni HTML 5 dokument sastoji se od nekoliko glavnih oznaka odnosno *tagova*. [9] To su <html>, <head> i <body>. <html> oznaka definira cjelokupni dokument kao HTML dokument. Unutar <head> oznake se nalaze metapodaci o HTML dokumentu kao i povezivanje na eksterne jezike poput CSS-a. U <br/>body> elementu se nalazi sadržaj web stranice.

Primjer osnovnog HTML 5 dokumenta s glavnim *tagovima*.

```
<!doctype html>
<html lang="en">
<head> <meta charset="utf-8">
 <title>The HTML5 Herald</title>
 <meta name="description" content="The HTML5 Herald">
 <meta name="author" content="SitePoint">
  <link rel="stylesheet" href="css/styles.css?v=1.0">
  <!--[if lt IE 9]>
 <script 
src="http://html5shiv.googlecode.com/svn/trunk/html5.js"></script>
  \lt! [endif] -->
</head>
<body>
   <script src="js/scripts.js"></script>
</body>
</html>
```
Doctype definira vrstu dokumenta – u ovom slučaju je riječ o HTML 5 dokumentu. Unutar <head> *taga* nalaze se metapodaci o naslovu stranice, definiranom *encodingu* (interpretaciji slovnih znakova), ime autora kao i poveznica na vanjsku .css datoteku koja služi za stiliziranje dokumenta. <body> tag je prazan jer će on biti kontejner za sadržaj. Također, **javascript** i drugi skriptni jezici **[10]** se nalaze unutar <body> *taga* jer se nalaze i izvršavaju kao elementi unutar web stranice. Otvorene *tagove* je potrebno zatvoriti pravilnim redoslijedom s oznakom </ime\_taga>.

**CSS** ili Cascading Style Sheets je moguće pisati unutar samog <head> *taga* u HTML dokumentu ali zbog preglednosti, uobičajena praksa je CSS pisati u

zasebnom dokumentu. Zasebni dokument ima ekstenziju .css te se unutar HTML dokumenta povezuje u <head>-u na sljedeći način:

```
 <link rel="stylesheet" href="css/styles.css?">
```
"Link rel" označava da je riječ o poveznici a "href" je putanja do dokumenta.

### <span id="page-25-0"></span>**3.3. Bootstrap**

Pri izradi web stranice korišten je besplatni *framework* Bootstrap zadnje verzije – v3.3.6. Bootstrap [11] je prvo potrebno preuzeti sa službene web stranice. Zatim ga je potrebno "raspakirati" pomoću 7zip-a ili WinZip / WinRar programa. U paketu su sadržane tri mape – "css", "fonts" i "js". CSS mapa sadrži Bootstrap CSS dokumente koji služe za kreiranje fluidne, responsive web stranice pomoću sustava od dvanaest stupaca. Više o načinu na koji Bootstrap radi i koje sve mogućnosti ima moguće je saznati na službenim stranicama. Mapa "fonts" sadrži "glyphicons" font koji se najčešće koristi kao ikonografija unutar web stranice. Umjesto korištenja malenih sličica ekstenzije .png, moguće je jednostavno koristiti font te time uštedjeti na veličini stranice što ujedno znači brže učitavanje. U mapi "js" nalaze se Bootstrap javascript dokumenti koji su zaduženi za različite ugrađene funkcionalnosti Bootstrapa. Bootstrap za svoje javascript funkcionalnosti koristi jQuery JavaScript bazu podataka.

Kako bi se olakšalo i ubrzalo korištenje Bootstrapa, sa službene web stranice Bootstrapa moguće je preuzeti osnovni, početni HTML predložak unutar kojeg su povezani potrebni \*.css i \*.js dokumenti potrebni za pravilno funkcioniranje Bootstrap *framework*-a.

```
<!DOCTYPE html> 
<html lang="en">
   <head> 
     <meta charset="utf-8">
     <meta http-equiv="X-UA-Compatible" content="IE=edge">
     <meta name="viewport" content="width=device-width, initial-
scale=1">
    \lt!-- The above 3 meta tags *must* come first in the head; any other
head content must come *after* these tags -->
     <title>Bootstrap 101 Template</title>
     <!-- Bootstrap -->
     <link href="css/bootstrap.min.css" rel="stylesheet">
     <!-- HTML5 shim and Respond.js for IE8 support of HTML5 elements 
and media queries -->
 <!-- WARNING: Respond.js doesn't work if you view the page via 
file:// -->
    \left\{(- - [if] It IE 9]>
      <script 
src="https://oss.maxcdn.com/html5shiv/3.7.2/html5shiv.min.js"></script
>
       <script 
src="https://oss.maxcdn.com/respond/1.4.2/respond.min.js"></script>
 <![endif]-->
   </head> 
   <body> 
    \langle h1\rangleHello, world!\langle h1\rangle <!-- jQuery (necessary for Bootstrap's JavaScript plugins) -->
     <script 
src="https://ajax.googleapis.com/ajax/libs/jquery/1.11.3/jquery.min.js
"></script>
     <!-- Include all compiled plugins (below), or include individual 
files as needed
     <script src="js/bootstrap.min.js"></script>
   </body> 
</html>
```
Osnovni Bootstrap HTML dokument sadrži tri glavna HTML *taga* te poveznice na sve potrebne dokumente. Ukoliko je struktura dokumenata drugačija od navedene, poveznice je potrebno prilagoditi pisanjem pravilnih putanja do dokumenata.

Nakon ovoga HTML dokument je spreman za korištenje te izradu responsive web stranice.

### <span id="page-27-0"></span>**3.4. Interaktivni elementi**

U izradi web stranice razvijeni su i izrađeni sljedeći interaktivni elementi: Navigacija – glavni izbornik, paralaksa, animirani logotip, "SuperProdukcija Efekt" prije i poslije klizač (engl. "*slider")*, interaktivna galerija, animirani SVG elementi s efektom *hovera* te *footer* odnosno podnožje web stranice.

### <span id="page-27-1"></span>**3.4.1. Navigacija – glavni izbornik**

**Glavni izbornik** – responsive izbornik koji prati korisnika dok se navigira po stranici. Izbornik ima *hover* efekte i različite *active* oznake. To znači da kada korisnik mišem prelazi preko opcija izbornika, poveznice mijenjaju boju u crnu kako bi se dalo do znanja da je element interaktivan i da je na njega moguće kliknuti. Nakon što korisnik klikne na jednu od poveznica, stranica se automatski *skrola* do odabrane sekcije te poveznica mijenja boju u crnu kako bi korisnik imao na umu da se nalazi na toj sekciji web stranice. Izbornik je u potpunosti *responsive* što znači da se prilagođava veličinama uređaja na kojem se stranica gleda. [12] Nadalje, kada se stranica gleda na mobitelu ili uređaju s manjim ekranom, glavni izbornik pretvara se u jednostavnu traku s natpisom firme u lijevom dijelu te *hamburger* izbornikom s desne strane. Klikom na ikonu izbornika on se otvara prema dolje te nudi poveznice na različite dijelove web stranice.

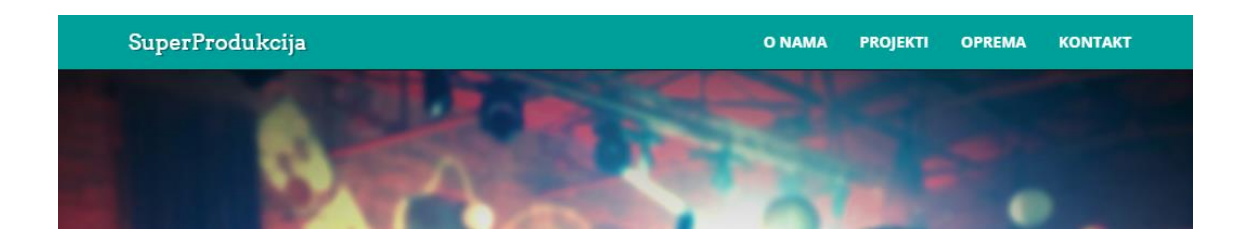

*Slika 8 - Navigacija - glavni izbornik*

<span id="page-27-2"></span>Na slici 8 prikazana je navigacija koja se prikazuje na velikim i srednjim veličinama ekrana (računalo i tablet).

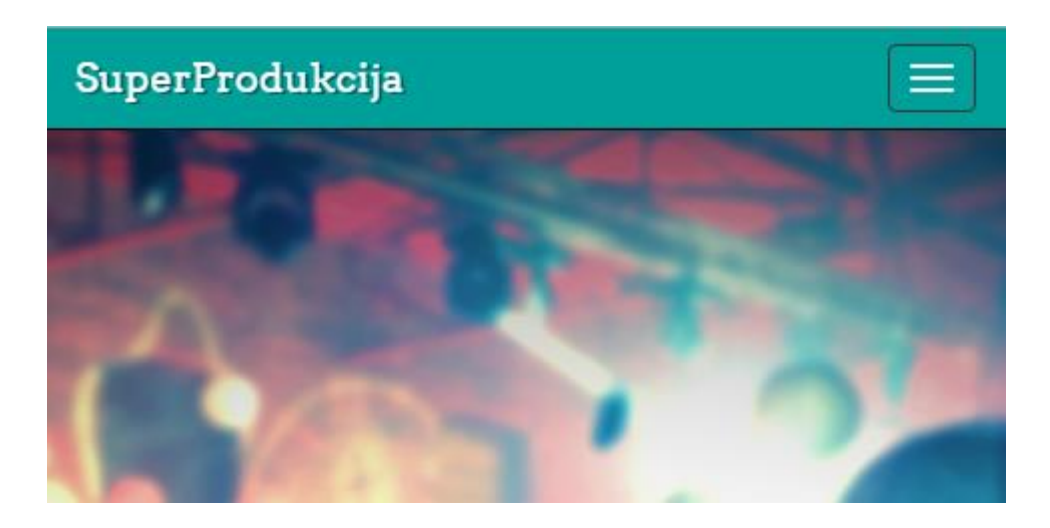

*Slika 9 - Navigacija - mobilni prikaz*

<span id="page-28-0"></span>Na slici 9 prikazana je navigacija koja se pojavljuje pri gledanju web stranice na uređajima s manjim ekranom poput mobilnih telefona.

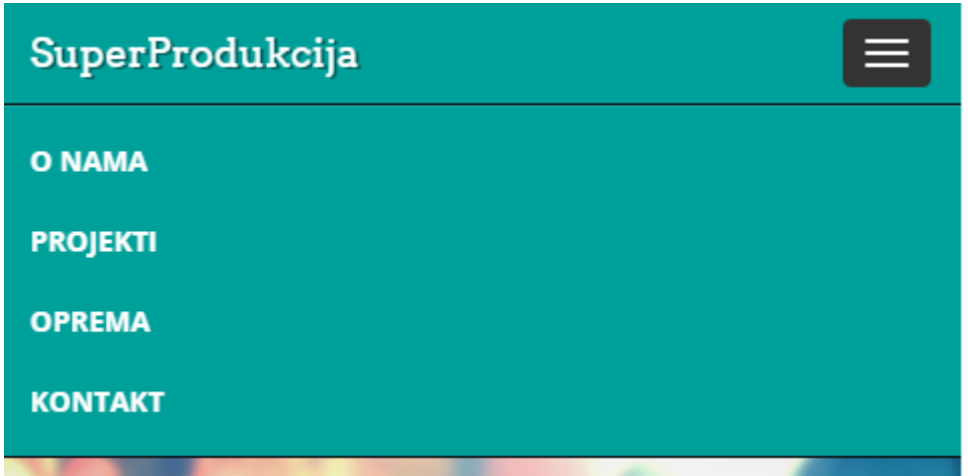

*Slika 10 - Navigacija - mobilni prikaz - otvoreni izbornik*

<span id="page-28-1"></span>Na slici 10 prikazan je otvoreni izbornik navigacije pri gledanju web stranice na mobilnom uređaju. Pritiskom na hamburger ikonu u gornjem desnom kutu, otvara se navigacija prema dolje te se izlistavaju poveznice. Poveznice služe isključivo za kretanje po stranici i ne vode na podstranice.

Kod pomoću kojeg je izrađen izbornik:

```
<nav class="navbar navbar-inverse navbar-fixed-top">
 <div class="container">
        <div class="navbar-header">
 <button type="button" class="navbar-toggle collapsed" data-
toggle="collapse" data-target="#navbar" aria-expanded="false" aria-
controls="navbar">
 <span class="sr-only">Toggle navigation</span>
 <span class="icon-bar"></span>
 <span class="icon-bar"></span>
 <span class="icon-bar"></span>
          </button>
          <a class="navbar-brand nav" href="#top">SuperProdukcija</a>
        </div>
 <div id="navbar" class="collapse navbar-collapse">
 <ul class="nav navbar-nav">
 <li><a href="#about" class="nav">O NAMA</a></li>
 <li><a href="#projekti" class="nav">PROJEKTI</a></li>
 <li><a href="#oprema" class="nav">OPREMA</a></li>
 <li><a href="#kontakt" class="nav">KONTAKT</a></li>
         \langle/ul\rangle </div><!--/.nav-collapse -->
     \langlediv\rangle</nav>
```
Prvi dio koda definira o kojim je klasama riječ. Klase "**navbar navbar-inverse navbar fixed-top**" definirane su u Bootstrapu i to je jedan od dijelova koji olakšava stvaranje *responsive* elemenata. "**Navbar-toggle collapsed**" definira ponašanje navigacije pri najmanjoj veličini – veličini za ekrane mobitela. "**Navbarbrand nav**" označava logotip ili branding unutar navigacije – točnije lijevu sekciju navigacije. Ovo je dakako opcionalno. "**#top**" označava poveznicu na vrh stranice. Klikom na ime firme ili po izboru logotip (sliku), korisnika se vraća na vrh stranice. "#about, #projekti, #oprema, #kontakt" su dijelovi odnosno sekcije stranice na koje izbornik vodi. Te poveznice povezane su s <div id=" "> *tagovima* odgovarajućih imena. Primjerice **<div id="projekti">**.

U glavni izbornik ugrađena je i funkcija *smooth scrolling* – glatko listanje. Riječ je o usporenoj tranziciji s jednog dijela stranice na drugi dio stranice prilikom klika na jednu od poveznica. Ovo nije funkcija Bootstrapa nego je dodano kao naknadno rješenje. Svakoj **<a href="\_">** poveznici dodana je klasa – **class="nav"** kojoj je ponašanje definirano jednostavnim kratkim JavaScript kodom. JavaScript kod za *smooth scrolling* je sljedeći:

```
$(document).ready(function() {
      $('a.nav').click(function(){
     $('html, body').animate({
        scrollTop: $( $. \text{attr})this, 'href') ).offset().top
     }, 650);
     return false;
      });
```
});

U ovom JavaScript kodu definirano je da se **click**-om na poveznicu klase "nav" (**a.nav**) poziva funkcija. Funkcija ima animaciju kojom se za **650** milisekundi glatko *skrola* do određene poveznice unutar stranice. Brzinu animacije je dakako moguće mijenjati – ubrzati ili usporiti. Funkcija je spremljena kao dokument main. is te se nalazi u JavaScript mapi imena "is". Unutar HTML dokumenta, main.js skripta poziva se i povezuje na dnu <body> odjeljka, točno prije zatvaranja <body> *taga* s </body>. Poziva se jednostavnom naredbom:

<script src="js/main.js"></script>

Ovime je kreirana glavna navigacija koja je dalje po potrebi u potpunosti prilagodljiva i lako izmjenjiva.

#### <span id="page-30-0"></span>**3.4.2. Paralaksa**

Efekt **paralakse** implementiran je u baner web stranice. [13] Sa svakim pomicanjem po stranici to jest ''skrolanjem'', mijenja se pozicija naslovne slike. Ovime se postiže efekt paralakse koji web stranici daje dimenziju dubine i trodimenzionalnosti. Dodatan osjećaj efektu daje statični logotip firme koji se nalazi u sredini paralaksa pozadinske slike. S obzirom da je logotip statičan a pozadina dinamična, dobiva se pravi osjećaj dubine i pomicanja u odnosu na udaljenost.

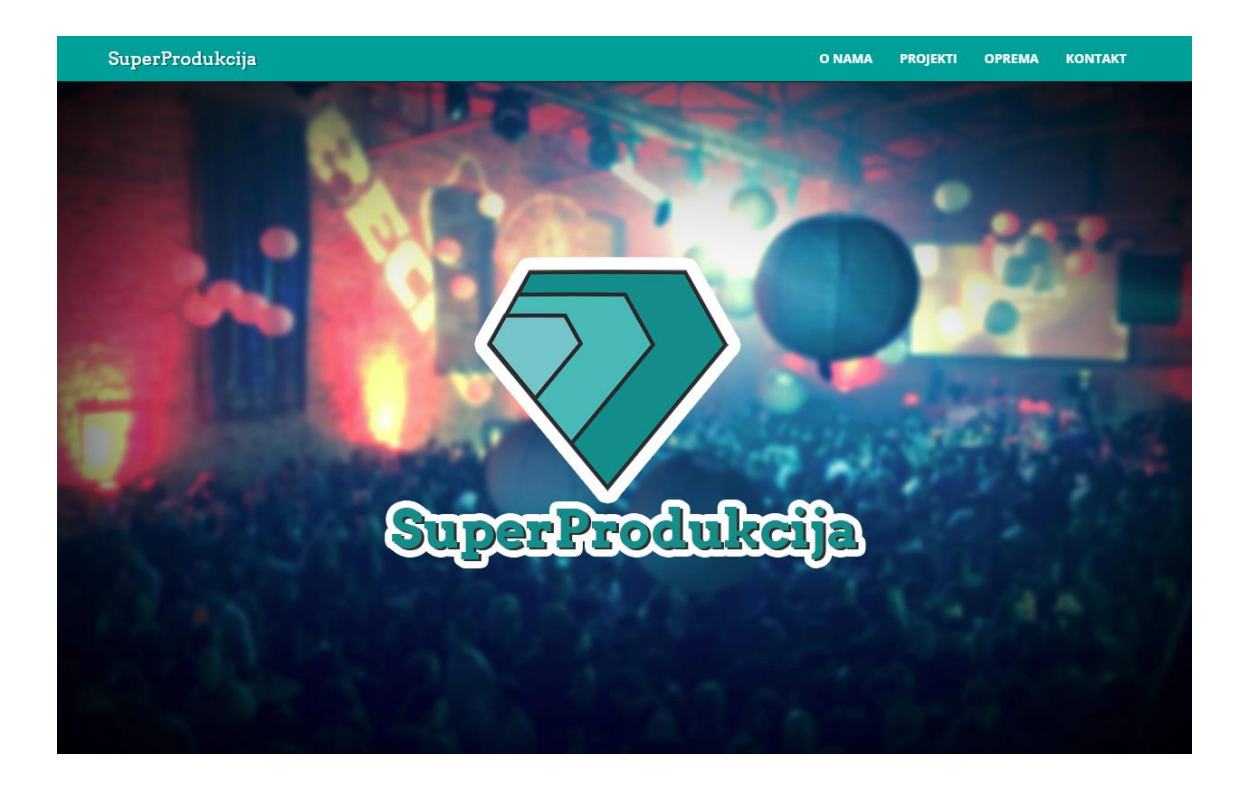

*Slika 11 - Paralaksa - početna pozicija*

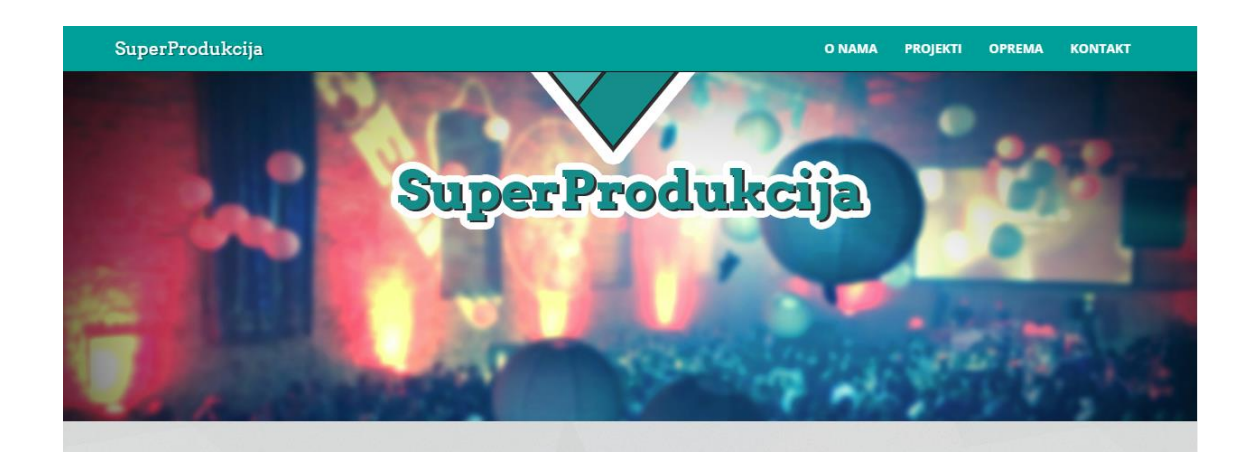

<span id="page-31-0"></span>Na slici 11 prikazana je početna pozicija web stranice.

*Slika 12 - Paralaksa - pomicanje*

<span id="page-31-1"></span>Na slici 12 prikazan je pomak na web stranici te efekt paralakse. Da bi se efekt u potpunosti doživio i shvatio, potrebno ga je vidjeti u pokretu. Sa statičnih slika moguće je jedino usmjeriti pažnju na tekst unutar logotipa "Produkcija" te njegovu

relativnu poziciju u odnosu na objekte u pozadini – primjerice veliki okrugli objekt u pozadini.

Efekt paralakse izveden je na sljedeći način:

U HTML dokument upisan je kod:

```
<div class="parallax-window" data-parallax="scroll" data-image-
src="img/background 2.jpg">
    \lt/div>
```
<div> tagu dodana je klasa **parallax-window** te je povezana fotografija iz mape za slike "img". U zasebni .CSS dodana je stilizacija:

```
.parallax-window {
min-height: 750px;
 background: transparent;
}
```
Ovdje je moguće odrediti visinu prozora paralakse u pikselima. Zatim je potrebno preuzeti parallax.js jQuery dodatak - [http://pixelcog.github.io/parallax.js/.](http://pixelcog.github.io/parallax.js/)

Raspakirati mapu te kopirati parallax.js u mapu "js" web stranice. Zatim je na dnu HTML dokumenta, prije zatvaranja <body> taga potrebno povezati JavaScript datoteku s HTML dokumentom na sljedeći način:

<script src="js/parallax.js"></script>

Ovime je kreiran efekt paralaksnog skrolanja koji je moguće koristiti na više mjesta unutar stranice, te modificirati na nekoliko načina mijenjajuči JavaScript kod paralakse.

#### <span id="page-33-0"></span>**3.4.3. Animirani logotip**

U sljedećem segmentu web stranice nalazi se opis firme – čime se firma bavi te pored opisa logotip firme. Napravljeno je sljedeće interaktivno rješenje: prelaskom pokazivača miša preko logotipa, on se animira.

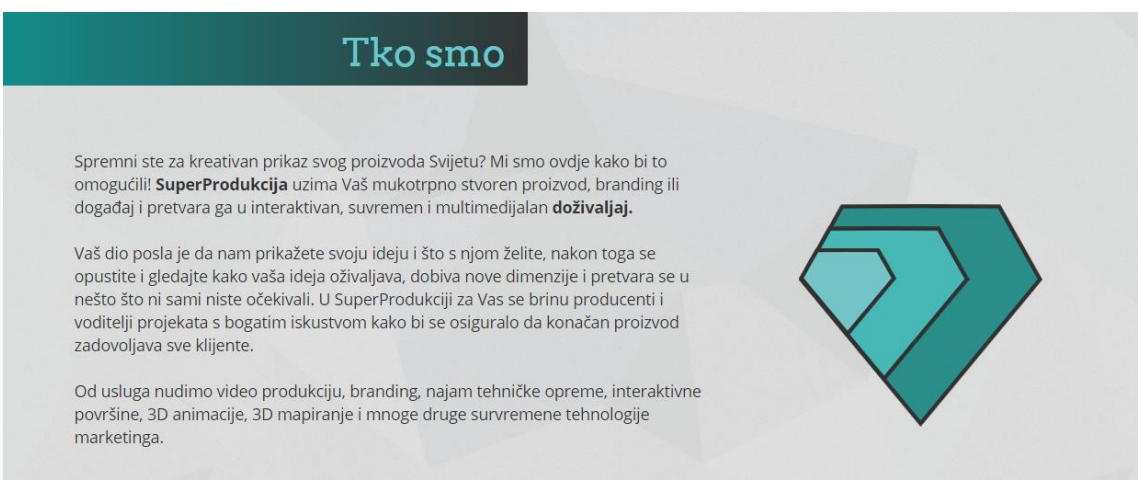

*Slika 13 - Logotip, prije animacije*

<span id="page-33-1"></span>Na slici 13 prikazan je tekst čime se firma bavi te pored njega statični logotip firme. Prelaskom pokazivača miša preko logotipa firme, on se animira. [14]

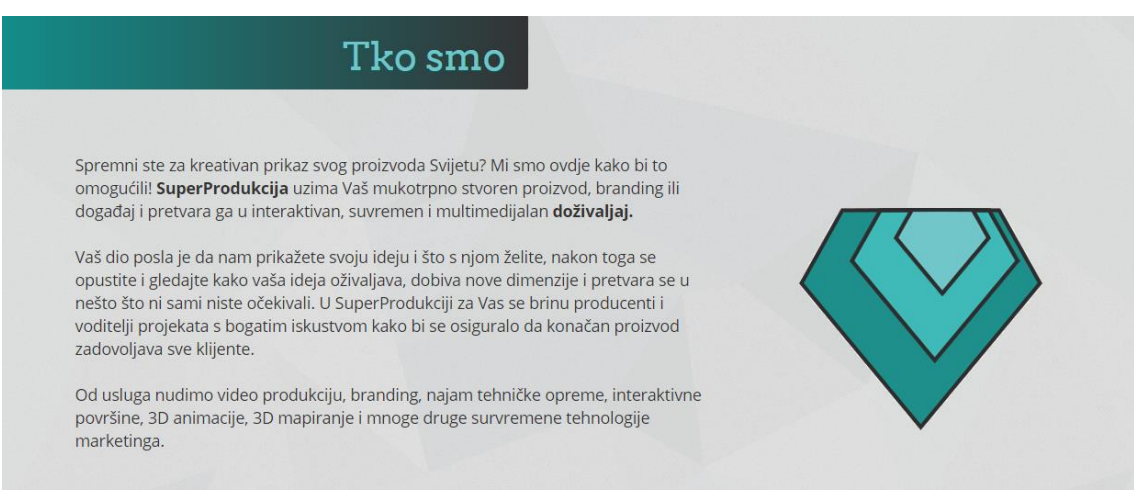

*Slika 14 - Logotip, za vrijeme animacije*

<span id="page-33-2"></span>Na slici 14 vidljiv je logotip firme u pokretu – za vrijeme animacije.

Za izvedbu interaktivnog animiranog logotipa korišteno je jednostavno i elegantno JavaScript rješenje odmah unutar HTML elementa.

```
<div class="super">
      <img id="gif-2" src="img/logac.png" 
      onmouseover="document.getElementById('gif-
      2').src='img/logac_animated.gif'" 
      onmouseout="document.getElementById('gif-
      2').src='img/logac.png'"/>
</div>
```
Logotip se nalazi unutar <div> klase **super**. Unutar <div> taga nalazi se <img> poveznica na sliku **logac.png**, s putanjom **img/logac.png**. Prilikom prelaska pokazivača miša preko elementa, **onmouseover** funkcija mijenja statičnu sliku logotipa (logac.png) za animiranu sliku logotipa (**logac\_animated.gif**). Pomicanjem pokazivača miša izvan elementa, **onmouseout** mijenja animiranu sliku (logac\_animated.gif) natrag za statičnu sliku – **logac.png**.

<div> klasa **super** definirana je u CSS-u te je **img** oznaka stilizirana unutar iste klase sljedećim kodom:

```
.super {
     margin-top: 60px;
}
.super img {
 display: block;
    margin-left: auto;
     margin-right: auto;
}
```
Ovime je izveden efekt animiranog logotipa na prelazak pokazivača miša preko slike.

### <span id="page-35-0"></span>**3.4.4. "SuperProdukcija Efekt" – Prije / Poslije fotografija**

Kao zanimljivo kreativno rješenje, javila je se ideja prikaza neke scene ili događaja prije nego događaj započne te usporedno s tim, prikaz za vrijeme trajanja događaja. Početna ideja je bila jednostavna izmjena slike na dodir ili klik ali to ne bi postiglo željeni efekt. Drugo idejno rješenje je bilo automatsko "stapanje" fotografija iz jedne u drugu te natrag u prvu, ali to ne nudi nikakvu interaktivnost s elementom.

Konačno rješenje je klizač pomoću kojeg je moguće pogledati fotografiju prije i fotografiju poslije u realnom vremenu te usporediti razlike na fotografiji. Jedan od glavnih izazova pri kreiranju ovog interaktivnog vizualnog elementa bila je njegova upotreba na svim veličinama ekrana. Konačno rješenje radi na računalu, tabletu te čak i na uređaju s malim ekranom poput mobitela. Korištenje je jednostavno, potrebno je mišem kliknuti na klizač i povući ga. Isti način funkcionalnosti je i na dodir prsta na uređajima s ekranom osjetljivim na dodir.

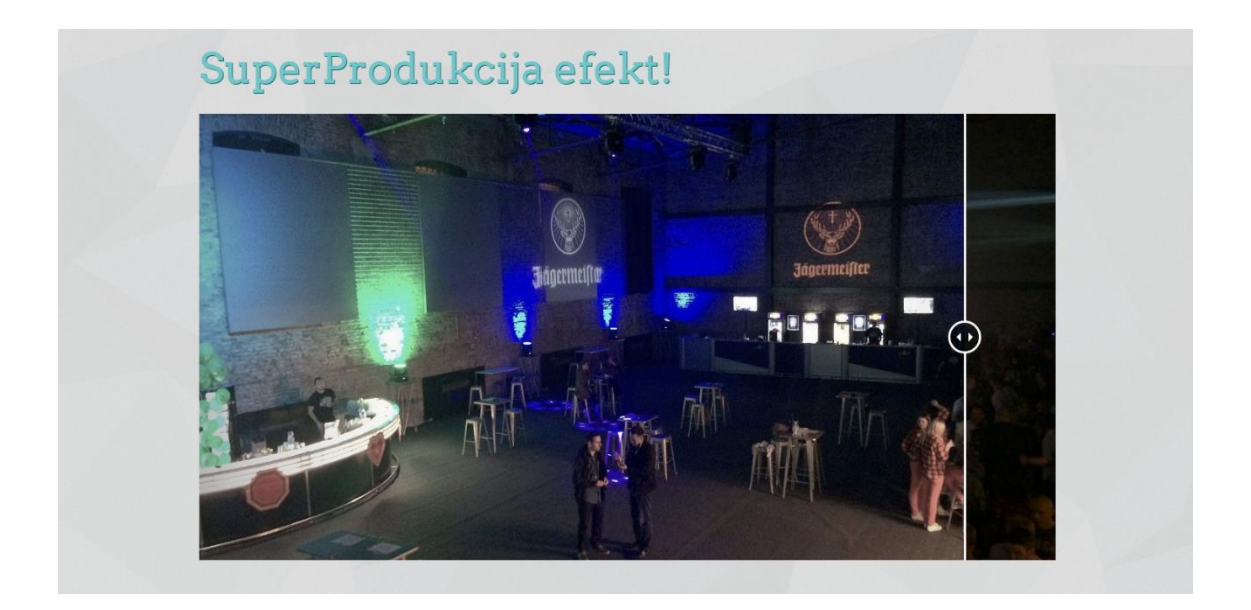

*Slika 15 - SuperProdukcija efekt - Početna pozicija, vidljiva je fotografije prije početka eventa*

<span id="page-35-1"></span>Na slici 15 prikazano je početno stanje klizača unutar kojeg se velikim dijelom vidi fotografija "prije". Klizač je vidljiv i svojim izgledom sugerira na interaktivnost.

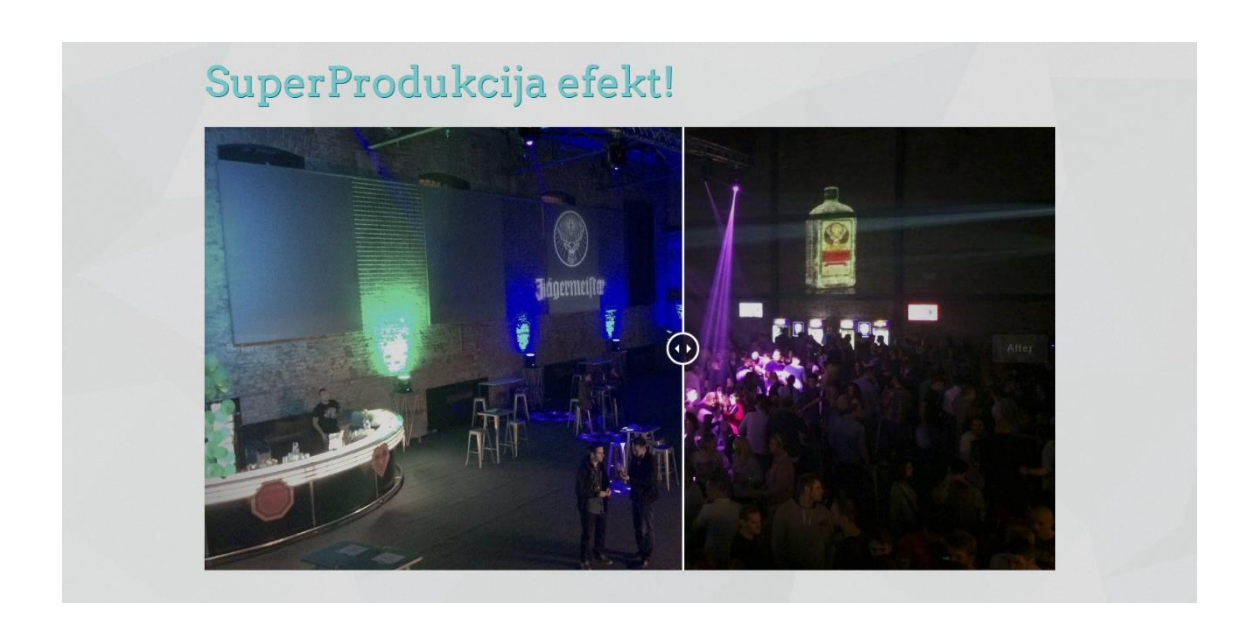

*Slika 16 - SuperProdukcija efekt - Srednja pozicija, fotografije prije i poslije su vidljive na pola*

<span id="page-36-0"></span>Na slici 16 prikazana je pozicija klizača blizu polovice. U ovom trenutku je korisniku jasno o čemu je riječ te se postiže "wow" [15] efekt.

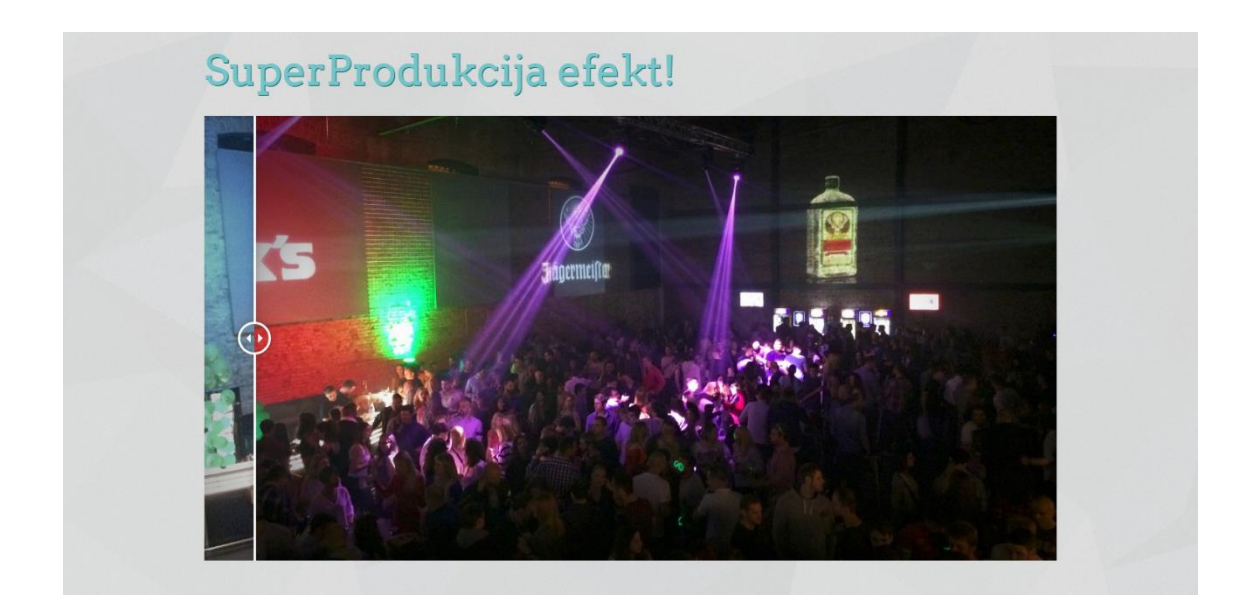

*Slika 17 - SuperProdukcija efekt - Gotovo krajnja pozicija, fotografija poslije vidljiva gotovo u potpunosti*

<span id="page-36-1"></span>Na slici 17 prikazan je klizač u gotovo krajnjoj lijevoj poziciji te prikazuje fotografiju za vrijeme trajanja eventa koji je organizirala SuperProdukcija.

Za efekt klizača korišten je jQuery dodatak pod nazivom TwentyTwenty. [16]

Za izvedbu efekta potrebno je napraviti sljedeće: Skinuti jQuery dodataka sa stranice [http://zurb.com/playground/twentytwenty.](http://zurb.com/playground/twentytwenty) Raspakirati dokument koji sadrži sljedeću strukturu mapa:

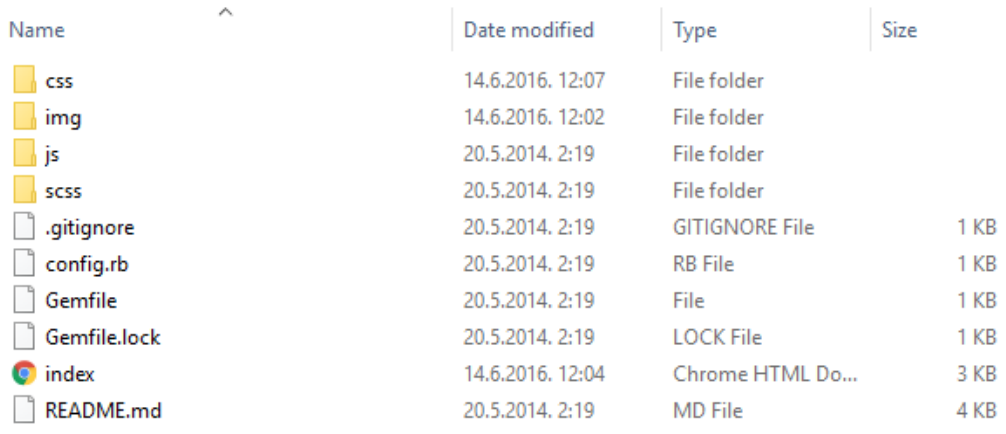

#### *Slika 18 - Raspakirani jQuery dodatak "TwentyTwent" - Struktura mapa*

<span id="page-37-0"></span>Potrebno je sve odgovarajuće dokumente prenijeti u strukturu web stranice u izradi. **CSS** mapa sadrži datoteku **twentytwenty.css** koju je potrebno kopirati u **css** mapu stranice te povezati u HTML dokumentu na **vrhu** dokumenta prije pozivanja svih drugih **css** datoteka (Bootstrap te posebni CSS za stiliziranje stranice). Iz **img** mape potrebno je kopirati **after.png** te **before.png** slike koje se pojavljuju na klizaču kada se pokazivačem miša pređe preko klizača. Ovo je opcionalno i klizač će raditi i bez tih slika. Zatim je iz mape **js** potrebno kopirati 2 JavaScript datoteke – **jquery.event.move.js** te **jquery.twentytwenty.js** u **js** mapu stranice. JavaScript datoteke zatim potrebno je pozvati na dnu HTML dokumenta prije zatvaranja <br/>body> taga.

Nakon što su sve potrebne datoteke kopirane u mape stranice, moguće je izraditi klizač na stranici. Prvo što je potrebno jest u HTML dokumentu stvoriti <div> element s klasom **twentytwenty-container**.

```
 <div class="container">
      <h1>SuperProdukcija efekt!</h1><br>
 <div class="row">
 <div class="col-lg-12">
            <div class="twentytwenty-container">
 <img src="img/1_1.jpg" />
 <img src="img/1_2.jpg" />
            </div>
         \langlediv\rangle\lt/div>
   \langlediv>
```
Unutar <div> elementa klase **twentytwenty-container** potrebno je umetnuti te povezati dvije fotografije. To je učinjeno s kodom:

```
 <img src="img/1_1.jpg" />
 <img src="img/1_2.jpg" />
```
Putanja fotografija vodi do mape **img** u strukturi web stranice. Prva fotografija, **1\_1.jpg** nalazit će se s lijeve strane klizača i onda predstavlja fotografiju **prije**. Fotografija **1\_2.jpg** nalazi se s desne strane klizača i predstavlja fotografiju **poslije**.

Zatim je potrebno povezati odgovarajuće JavaScript datoteke na dnu HTML dokumenta, prije zatvaranja <br/>body> taga:

 <script src="js/jquery.event.move.js"></script> <script src="js/jquery.twentytwenty.js"></script>

JavaScript datoteke ovime se pozivaju iz mape **js** u strukturi web stranice.

Da bi skripta funkcionirala, potrebno ju je učitati pri učitavanju stranice. To se čini na dnu HTML datoteke, prije zatvaranja <br/> <br/>kody> taga:

```
 <script>
     $(window).load(function(){
 $(".twentytwenty-container[data-
orientation!='vertical']").twentytwenty({default_offset_pct: 0.7});
 $(".twentytwenty-container[data-
orientation='vertical']").twentytwenty({default_offset_pct: 0.3, 
orientation: 'vertical'});
    });
   \frac{1}{2} script>
```
Ovime se prilikom učitavanja prozora (web stranice) učitava funkcija na element klase **.twentytwenty-container** što je u ovom slučaju <div> element.

#### <span id="page-39-0"></span>**3.4.5. Interaktivna galerija**

U sklopu web stranice izrađena je *responsive***,** *lightbox* **interaktivna galerija**. *Lightbox* je naziv za vrstu elementa koji se pri klikom miša otvara **preko** postojećeg sadržaja te povećava na dimenziju preko cijelog ekrana. Tako otvoreni, uvećani element moguće je zatvoriti klikom ili pritiskom na **x** gumb u gornjem desnom ili lijevom kutu elementa, ili najčešće klikom odnosno pritiskom na bilo koji dio izvan uvećanog elementa.

*Lightbox* je vrlo jednostavno rješenje za prikaz uvećanih fotografija bez napuštanja postojeće web stranice. Ukoliko bi pritisak na sliku otvarao isključivo fotografiju, korisnik bi se trebao vratiti na stranicu pritiskom na povratak unatrag. Isti slučaj je ukoliko klik na fotografiju otvara cijelu novu stranicu s galerijom fotogarfija. Najgore moguće rješenje je otvaranje galerije ili zasebne fotografije u novoj kartici (engl "*tab*"). Ovime se korisnika nepotrebno zbunjuje i od njega se traži da se navigira natrag do izvorne web stranice.

Sve ove probleme korisničkog iskustva moguće je riješiti elegantnim rješenjem *Lighbox* modela zbog kojeg korisnik nikad ne napušta stranicu koju gleda, te za vrijeme gledanja uvećanih slika, stranica je vidljiva ispod uvećane slike. Vidljivost stranice ispod slike korisniku daje osjećaj prostora te snažan osjećaj gdje se na stranici korisnik nalazi.

<span id="page-39-1"></span>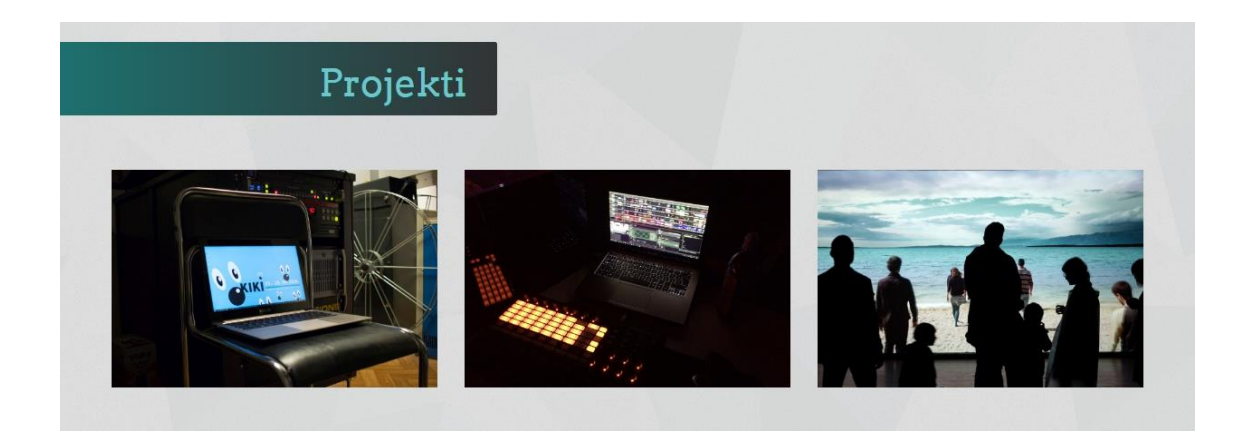

*Slika 19 - Interaktivna Lightbox galerija projekata*

Na slici 19 prikazana je galerija s tri projekta. Klikom na jedan od projekata, otvara se *Lightbox* model unutar stranice.

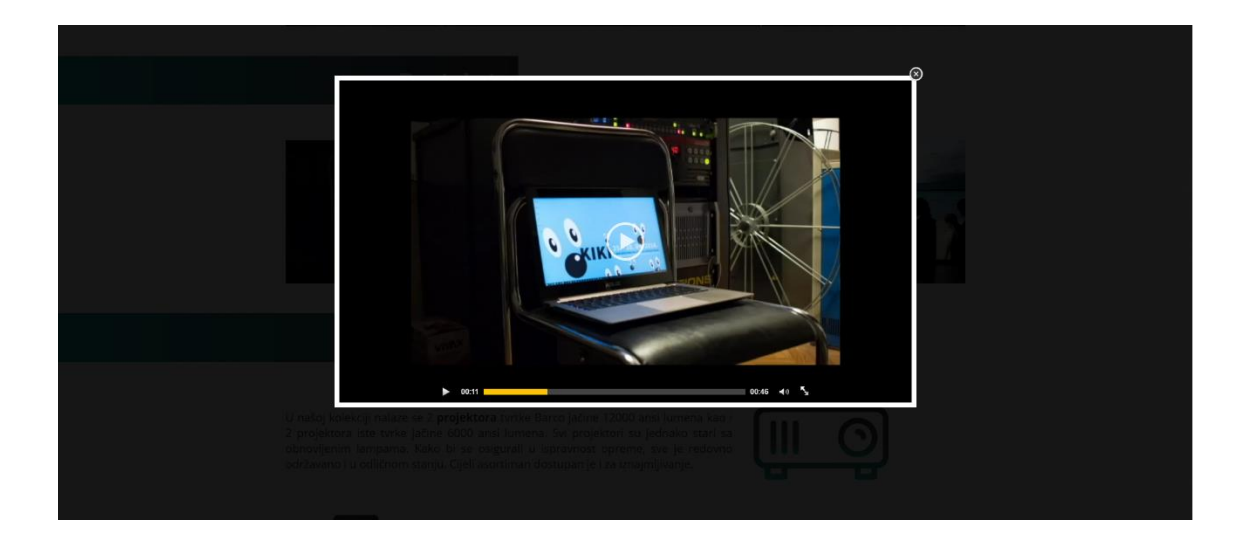

*Slika 20 - Otvoreni Lightbox model unutar kojeg radi video*

<span id="page-40-0"></span>Na slici 20 prikazan je otvoreni *Lightbox* prozor klikom na prvi projekt u galeriji. Riječ je o video zapisu koji se pušta automatski pri otvaranju prozora. Ono što nije vidljivo na slici je animacija otvaranja *Lightbox* prozora koja ima glatku tranziciju otvaranja od vrha prema dnu. Također vidljivo na slici je prozirno zacrnjenje koje služi kao platno na kojem se prikazuju slike. Razlog tome je da se dobije veći kontrast između fotografije koja se gleda i same stranice u pozadini. Vidljivost stranice u pozadini korisniku daje osjećaj gdje se nalazi na stranici i prilikom zatvaranja *Lightbox* prozora, korisnik se odmah vraća gdje je stao – točno **iza** fotografije. Prozor *Lightbox-*a moguće je zatvoriti klikom ili pritiskom na **x** oznaku u gornjem desnom kutu, ili klikom bilo gdje **pored** otvorene fotografije ili videa – dakle na crnu transparentnu pozadinu.

*Lightbox*, poput paralaksa efekta stranici također daje osjećaj dubine i prostora. Fotografije se otvaraju **iznad** sadržaja web stranice te korisnik dobiva osjećaj prostora.

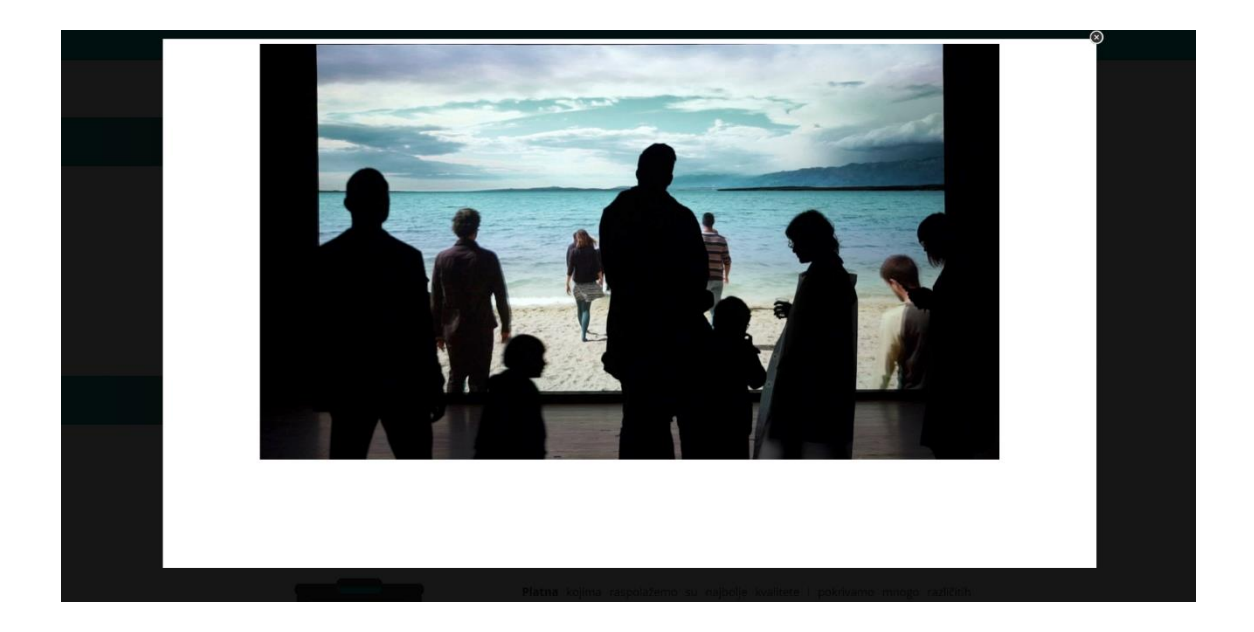

*Slika 21 - Lightbox galerija, velika fotografija*

<span id="page-41-0"></span>Na slici 21 prikazana je otvorena fotografija klikom na treći projekt. Otvorena fotografija većih je dimenzija i bolje kvalitete od fotografije koja je vidljiva na stranici.

Za izradu *Lightbox* galerije [17] potrebno je sljedeće:

Preuzeti jQuery / JavaScript dodatak pod nazivom html5lighbox. Dodatak je moguće preuzeti na [https://html5box.com/.](https://html5box.com/) Raspakirati mapu te odgovarajuće datoteke smjestiti u odgovarajuće mape web stranice. Potrebno je kopirati **froogaloop2.min.js** te **html5lightbox.js** u mapu za skripte – "js". Mapu skins je zatim potrebno kopirati na željenu lokaciju. Ukoliko se mijenja putanja mape **skins**, potrebno je u **html5lightbox.js** skripti promijeniti putanju do mape **skins**.

U ovom slučaju mapa **skins** kopirana je u mapu sa slikama – "img". Zbog toga, bilo je potrebno promijeniti putanju do mape unutar **html5box.js** datoteke:

```
jsfolder:jsFolder,skinsfoldername:"../img/skins/default/"
```
Ovime je promijenjena putanja mape **skins**.

U HTML dokumentu kreirana je galerija:

```
<div class="container">
 <div class="row">
 <div class="col-sm-4">
 <a href="vid/kiki.mp4" class="html5lightbox">
 <img src="img/projekt1.jpg" class="img-responsive" alt>
\langle \rangle as \langle \rangle\lt/div>
 <div class="col-sm-4">
 <a href="vid/bosozoku.mp4" class="html5lightbox">
 <img src="img/projekt2.jpg" class="img-responsive" alt>
             </a>
          \langlediv>
 <div class="col-sm-4">
 <a href="img/plaza.jpg" class="html5lightbox">
              <img src="img/projekt3.jpg" class="img-responsive" alt>
             </a>
          \langle/div>
 </div>
 </div>
```
Poveznicama <**a href**> dodana je klasa **html5lightbox**. JavaScript dokument **html5lightbox.js** definira funkciju klase. <a href> poveznica vodi do željene fotografije velikih dimenzija ili videa, dok se unutar <a href> elementa nalazi poveznica na slike koje se prikazuju na web stranici – primjerice:

```
 <img src="img/projekt2.jpg" class="img-responsive" alt>
```
Ispod slike unutar otvorenog *Lightbox* prozora moguće je napisati željeni tekst po potrebi.

### <span id="page-43-0"></span>**3.4.6. Animirane SVG grafike**

Kao dodatni multimedijalni i interaktivni element uz opis opreme kojim firma raspolaže, stvorene su animirane \***.svg** grafike. Prednost \***.svg** formata **[18]** u odnosu na \***.png** ili \***.jpg** je u njegovoj prilagodljivosti na povećanje i smanjenje veličine ekrana. SVG odnosno **S**calable **V**ector **G**raphics matematički je zapis putanja – linija i krivulja. Zbog ovoga, ukoliko se izrađuje *responsive* web stranica, poželjno je koristiti \***.svg** grafike jer osim što čini stranicu "lakšom" za učitavanje, sama stranica će se učitati brže i grafika će biti oštrija pri svim veličinama ekrana.

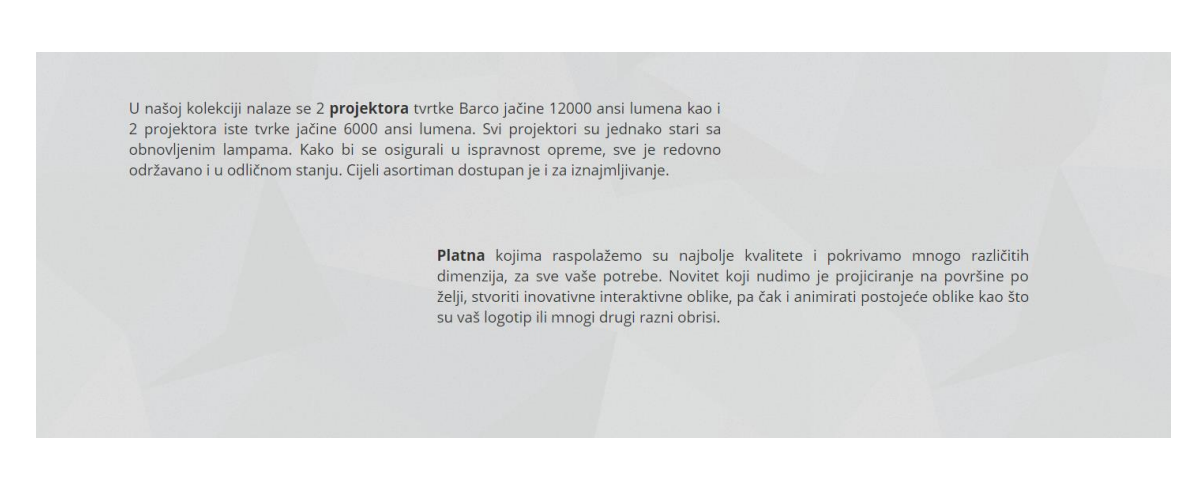

*Slika 22 - Dio stranice "Oprema" gdje se uz opis opreme koju firma nudi nalaze \*.svg grafike*

<span id="page-43-1"></span>Na slici 22 prikazan je dio web stranice s opisom opreme kojom firma raspolaže. Pokraj opisa nalaze se SVG grafike koje se učitavaju i animiraju u onom trenutku kada posjetitelj dođe do tog dijela stranice. Na slici 22 vidljiv je opis opreme te prazan prostor pokraj opisa unutar kojeg će se učitati grafike.

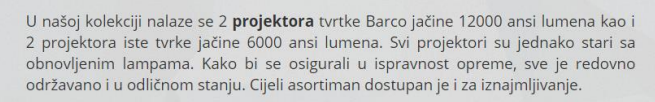

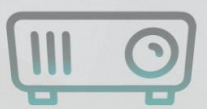

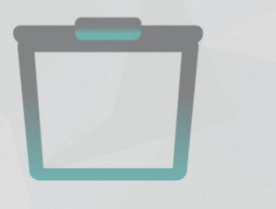

**Platna** kojima raspolažemo su najbolje kvalitete i pokrivamo mnogo različitih<br>dimenzija, za sve vaše potrebe. Novitet koji nudimo je projiciranje na površine po<br>želji, stvoriti inovativne interaktivne oblike, pa čak i ani su vaš logotip ili mnogi drugi razni obrisi.

*Slika 23 - Učitavanje \*.svg elemenata i animacija*

<span id="page-44-0"></span>Na slici 23 prikazano je učitavanje i animiranje \***.svg** grafika u pokretu. Animacija koja se odvija odaje dojam kao da su se grafike zanjihale i pojavile.

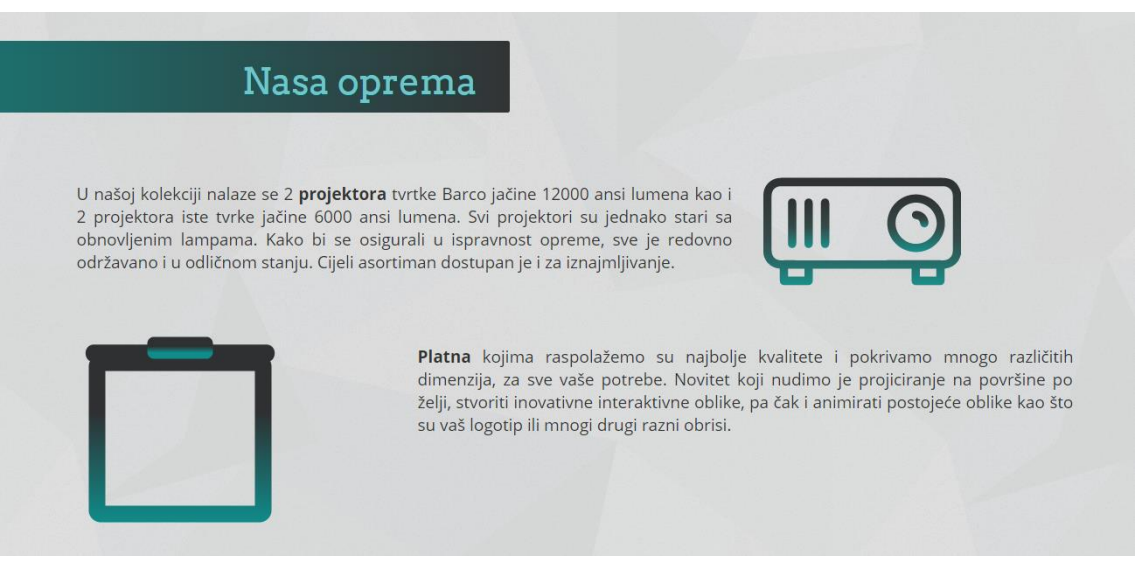

*Slika 24 - Učitane \*.svg grafike*

<span id="page-44-1"></span>Na slici 24 prikazane su učitane i statične \***.svg** grafike. Prelaskom pokazivača miša preko jedne od grafika, događa se blagi i suptilni efekt pomicanja.

SVG grafike napravljene su na sljedeći način:

U HTML dokumentu napravljena je <div> klasa unutar koje se nalazi <img> klasa:

```
<div class="container">
```
 <div class="row"> <div class="col-xs-6 col-md-8"><p class="oprema">U našoj kolekciji nalaze se 2 <strong>projektora</strong> tvrtke Barco jačine 12000 ansi lumena kao i 2 projektora iste tvrke jačine 6000 ansi lumena. Svi projektori su jednako stari sa obnovljenim lampama. Kako bi se osigurali u ispravnost opreme, sve je redovno održavano i u odličnom stanju. Cijeli asortiman dostupan je i za iznajmljivanje.</p></div> <div class="col-xs-6 col-md-4"><img class="wow flipInX hvrfloat" src="img/projektor.svg" /></div> </div> </div>

Unutar <div> elementa klase **col-xs-6 col-md-4** nalazi se **img** klasa **wow flipInX hvr-float**. Ponašanje klase i njena funkcija napisana je u JavaScript dokumentu **wow.min.js**. Wow.min.js dokument nalazi se u mapi "js" i njegova funkcija je da vrši transformaciju elementa prilikom dolaska na dio stranice gdje se nalazi.

Zatim je potrebno unutar **img** klase napisati putanju do grafike ili slike koja se učitava. To je u ovom slučaju **src="img/projektor.svg"**.

Na dnu HTML dokumenta, prije zatvaranja <body> taga potrebno je povezati **wow.min.js** datoteku [19] s HTML dokumentom pomoću:

```
 <script src="js/main.js"></script>
```
Ovime je napravljen efekt animiranih \*.svg grafika pri navigiranju do određenog dijela web stranice.

#### <span id="page-46-0"></span>**3.4.7. Podnožje stranice –** *Footer*

Na dnu stranice nalazi se interaktivno podnožje koje sadrži neke opće informacije o firmi. Ispod informacija o firmi nalaze se ikone kao poveznice na različite socijalne mreže, koje u ovom slučaju nisu aktivne poveznice. Osim informacija o firmi, nalazi se statična grafika karte koja predstavlja na kojim sve lokacijama je firma uspješno poslovala.

Nadalje, na samom dnu stranice nalazi se grafički element izveden iz logotipa firme koji pritiskom na njega korisnika vraća na vrh web stranice. Element je stiliziran u obliku strelice prema gore te sugerira na povratak na vrh. [20]

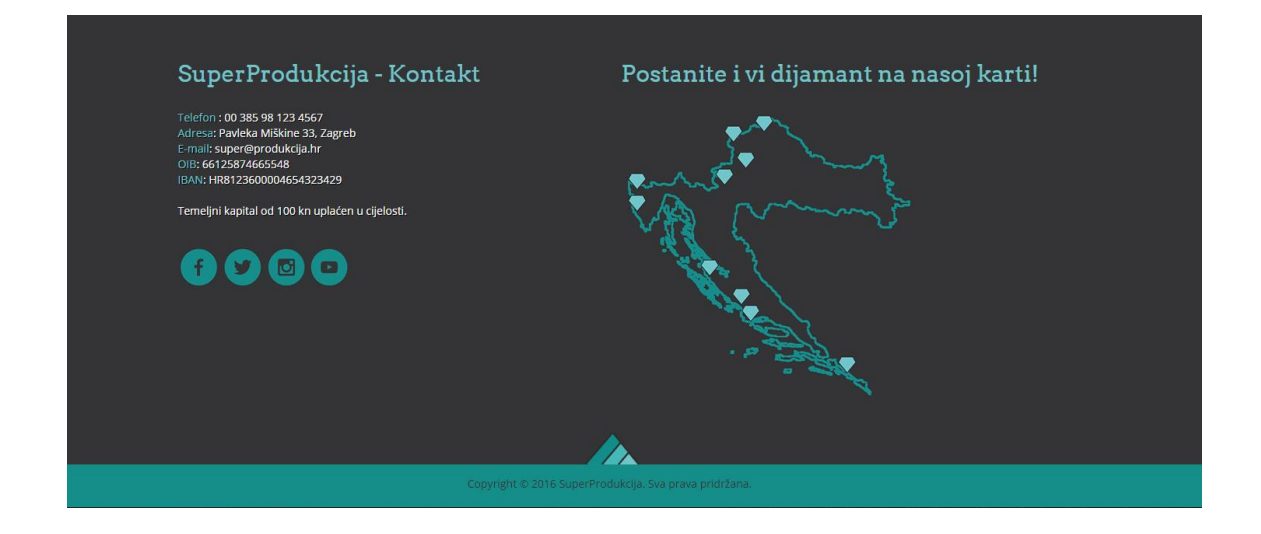

*Slika 25 - Podnožje stranice - Footer*

<span id="page-46-1"></span>Podnožje stranice izvedeno je u HTML-u te stilizirano CSS-om.

```
<div id="footer">
      <div class="container">
        <div class="col-lg-6">
          <h2>SuperProdukcija - Kontakt</h2><br>
 <p class="address"><span style="color: 
#73c5ca;">Telefon</span> : 00 385 98 123 4567<br><span style="color: 
#73c5ca;">Adresa</span>: Pavleka Miškine 33, Zagreb<br><span 
style="color: #73c5ca;">E-mail</span>: super@produkcija.hr<br>>span<br>style="color: #73c5ca;">OIB</span>: 66125874665548<br />>>>
style="color: #73c5ca;">OIB</span>: 66125874665548<br /><span 
style="color: #73c5ca;">IBAN</span>: HR8123600004654323429<br 
/><br>Temeljni kapital od 100 kn uplaćen u cijelosti.<br><br></p> 
  <a href="#0"><img src="img/face.png" /></a>
 <a href="#0"><img src="img/tweet.png" /></a>
 <a href="#0"><img src="img/insta.png" /></a>
```

```
 <a href="#0"><img src="img/youtube.png" /> </a> <br><br> <br> 
     <br> <!-- ignore -->
       \langle/div\rangle <div class="col-lg-6">
 <h2>Postanite i vi dijamant na nasoj karti!</h2><br>
 <img src="img/karta.png">
         </div>
       </div>
   \langlediv>
```
U ovom dijelu koda prikazan je dio o općim informacijama unutar <div> klase **collg-6**. "SuperProdukcija – Kontakt" je veličine naslova **h2**. Ispod toga nalazi se opis firme a ispod opisa 4 poveznice na 4 ikone – facebook, tweeter, instagram, youtube.

Zatim je definiran <div> element klase **col-lg-6** unutar kojeg se nalazi **h2** naslov "Postanite i vi dijamant na našoj karti!" te ispod njega <**img src**> poveznica na kartu - <**img src**="**img/karta.png**">.

Sljedećim HTML kodom je zatim definirana traka na samom dnu stranice, uključujući i grafiku koja djeluje kao poveznica na vrh stranice:

```
<div id="bottom-logo">
       <a href="#"><img src="img/bottomlogo.png" /></a>
    \langle/div\rangle <div id="end-label">
 <p>Copyright © 2016 SuperProdukcija. Sva prava pridržana.</p>
</div>
```
Definirana su 2 <div> elementa. Prvi, **bottom-logo** element ima sivu pozadinu i sadrži centriranu sliku koja djeluje kao poveznica:

```
<a href="#"><img src="img/bottomlogo.png" /></a>
```
Drugi <div> element naziva **end-label** u sebi sadrži paragraf s tekstom "Copyright © 2016 SuperProdukcija. Sva prava pridržana." Paragraf je centriran a cijeli <div> element ima zelenu pozadinu.

## <span id="page-48-0"></span>**3.4.8. Tipografija**

Korištena tipografija na stranici je Arvo, debljina 400 i 700 te Open Sans, debljina također 400 i 700. (Slika 26 i slika 27)

# Grumpy wizards make toxic brew for the evil Queen and Jack.

Grumpy wizards make toxic brew for tl Grumpy wizards make toxic brew for Grumpy wizards make toxic brew fo Grumpy wizards make toxic brew fo

*Slika 26 – Arvo tipografija*

# <span id="page-48-1"></span>**Grumpy wizards** make toxic brew for the evil Queen and Jack.

Grumpy wizards make toxic brew for the e Grumpy wizards make toxic brew for the evil Grumpy wizards make toxic brew for the Grumpy wizards make toxic brew for the el Grumpy wizards make toxic brew for th Grumpy wizards make toxic brew for the

<span id="page-48-2"></span>*Slika 27 - Open Sans tipografija*

Tipografije su korištene u obliku Google Fonts funkcije [21]. To znači da korisnik ne treba imati instaliranu tipografiju na računalu nego se ona učitava sa Google servera pri učitavanju web stranice.

Da bi se koristile Google Fonts tipografije, u zaglavlju HTML dokumenta, unutar tagova <head> tipografije su povezane sljedećim kodom:

```
<link href='https://fonts.googleapis.com/css?family=Arvo:400,700' 
rel='stylesheet' type='text/css'>
 <link 
href='https://fonts.googleapis.com/css?family=Open+Sans:400,700' 
rel='stylesheet' type='text/css'>
```
Nakon što se tipografije pozovu u zaglavlju HTML dokumenta, moguće ih je koristiti za stiliziranje sadržaja (teksta) putem CSS-a. Prednost Google Fonts-a ja ta što se tipografije učitavaju brzo, korisnik ih ne treba zasebno skidati i instalirati kako bi mu se prikazale na računalu te same datoteke fonta nije potrebno imati u glavnim datotekama stranice. Zbog svega navedenoga stranica se učitava brže i prikaz je unificiran bez obzira na uređaj i preglednik (engl. "*Internet browser")*.

## <span id="page-50-0"></span>**3.5. Testiranje web stranice na različitim uređajima**

Kako bi se osiguralo ujednačeno i konzistentno iskustvo, kako navigacije i preglednosti, tako i svih interaktivnih elemenata na stranici, potrebno je obaviti testiranje. Testiranje se najčešće radi na više različitih preglednika i na više različitih uređaja [22]. U svrhu testiranja SuperProdukcija web stranice, obavljeno je testiranje na računalu, tablet uređaju (Galaxy Tab 10 Pro, Android 4.4.2, Chrome browser) te na mobitelu (iPhone 5S, iOS 7.1.1, Safari browser).

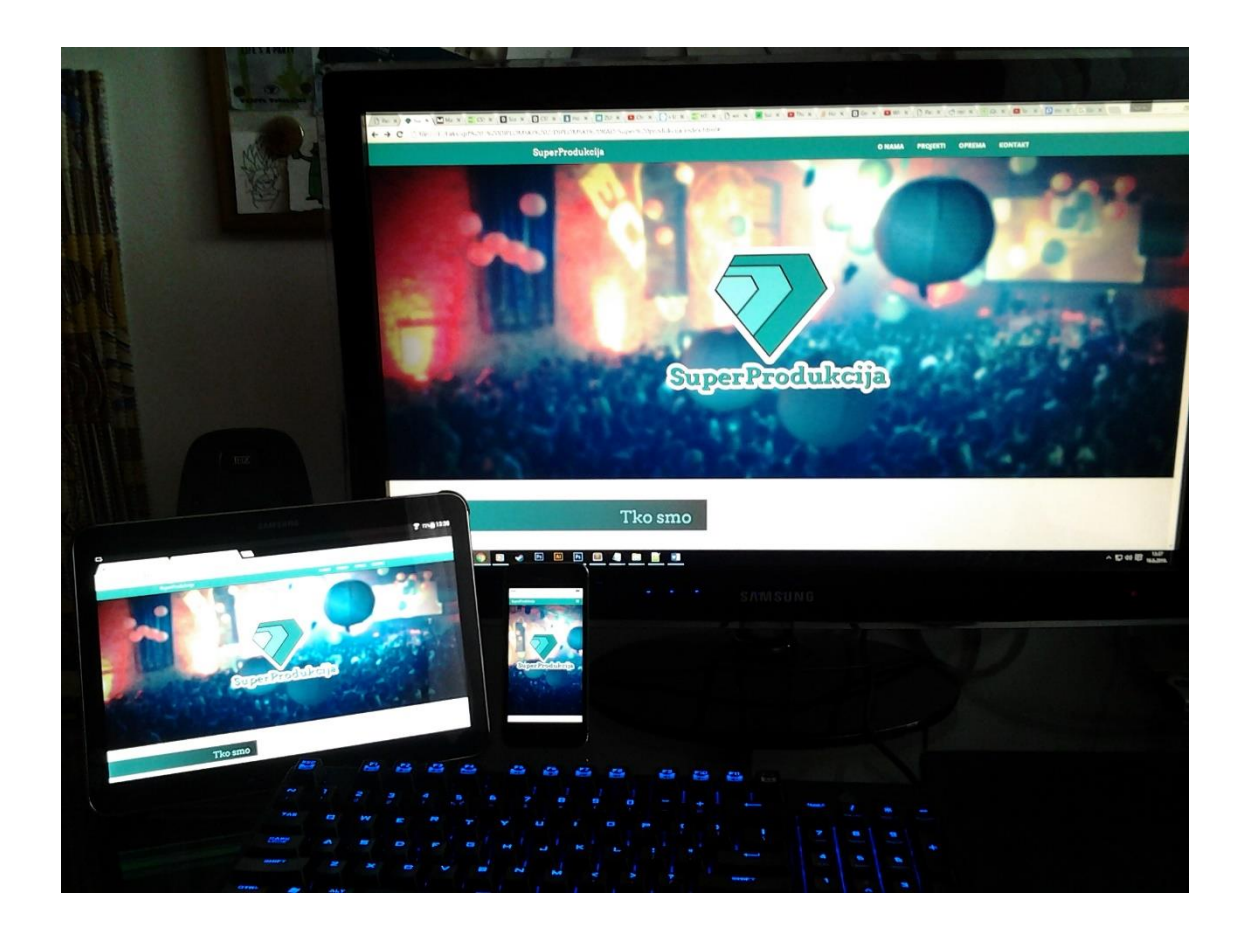

*Slika 28 - Testiranje web stranice na računalu, tabletu i mobilnom telefonu*

<span id="page-50-1"></span>U testiranju je rađena usporedba svih elemenata te njihovo *responsive* ponašanje odnosno na koji način se sadržaj stranice mijenja u odnosu na veličinu ekrana.

### <span id="page-51-0"></span>**3.5.1. Testiranje web stranice na računalu**

Testiranje je obavljeno u Google Chrome i Microsoft Edge preglednicima na operacijskom sustavu Windows 10. Nije pronađena ni jedna značajna razlika u prikazu i ponašanju web stranice u odnosu na ova dva preglednika.

Paralaksa funkcionira identično u Google Chrome-u i Microsoft Edge pregledniku. Testiranje web stranice i usporedba na sva tri uređaja obavljena je na tri ista dijela stranice. Na taj način moguće je uvidjeti kako funkcionira prilagodljivost (engl. *responsiveness*) stranice.

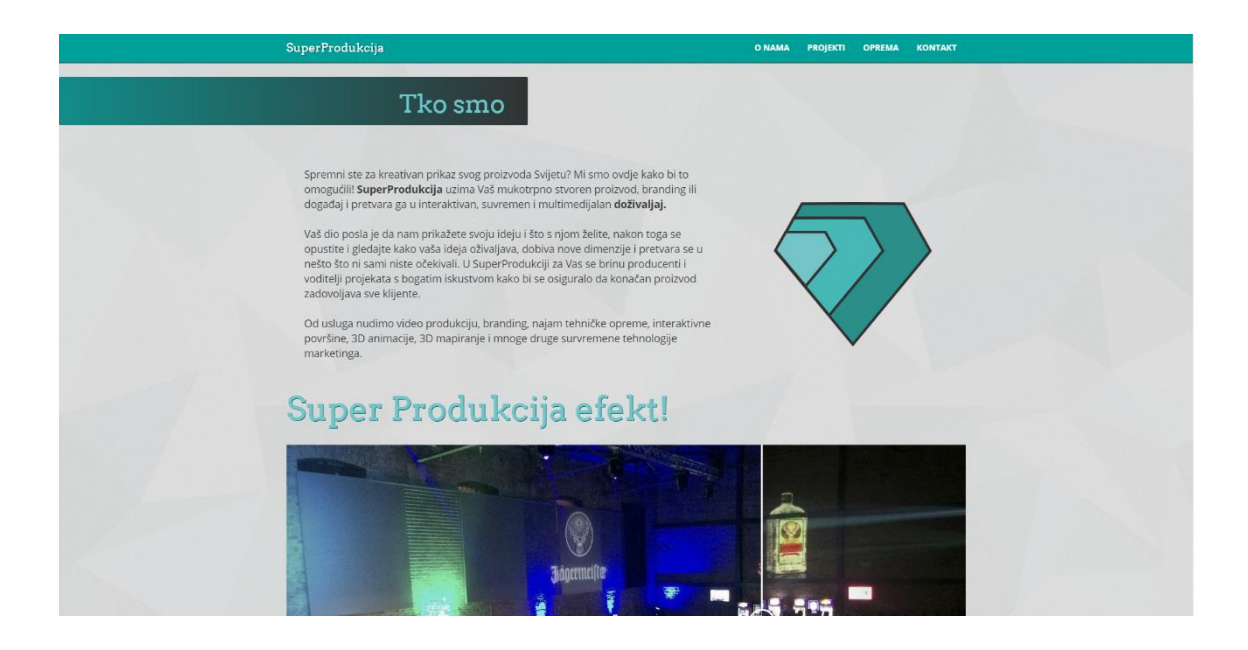

*Slika 29 - Testiranje - Računalo, tekst "o nama"*

<span id="page-51-1"></span>Na slici 29 prikazan je dio stranice na kojem se nalazi opis firme i logotip firme. Preglednost je dobra te se oko sadržaja nalazi dovoljno praznog prostora. Osim opisa firme, dobrim dijelom je vidljiv i "Super Produkcija efekt!" dio stranice.

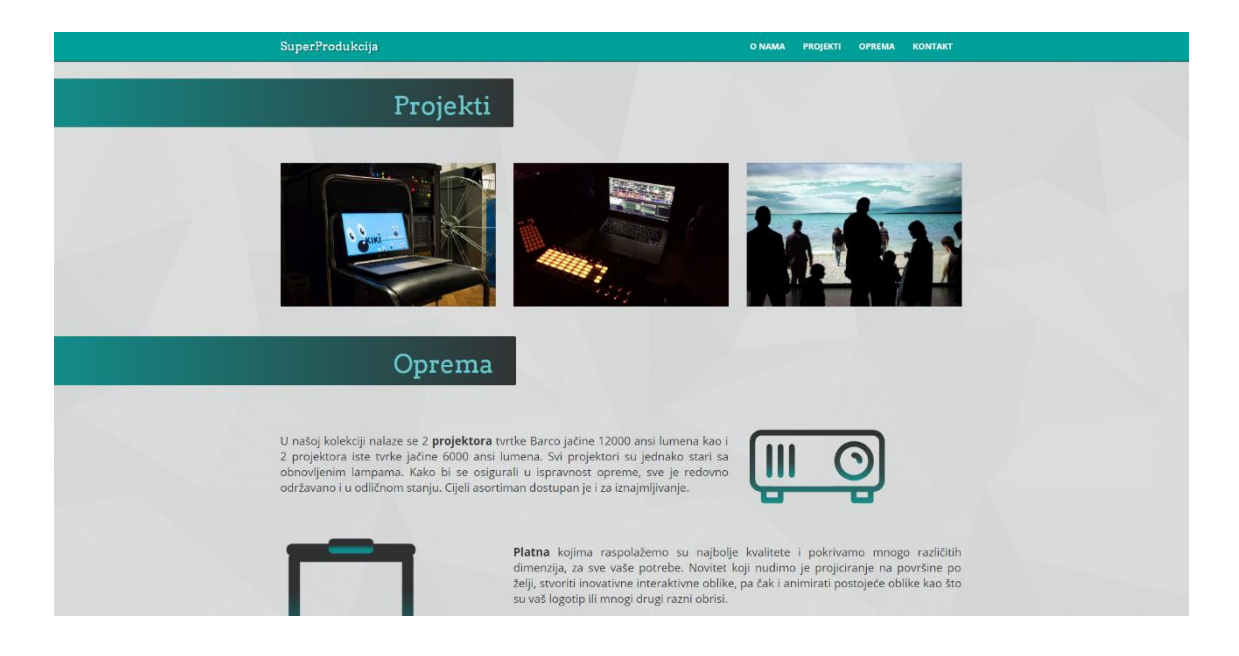

*Slika 30 - Testiranje - Računalo, projekti i oprema*

<span id="page-52-0"></span>Na slici 30 prikazan je dio stranice na kojem se nalazi galerija projekata. Sva tri projekta su vidljiva te se dobrim dijelom vidi i oprema kojom firma raspolaže. Oko sadržaja se ponovno nalazi dovoljno praznog prostora što daje dobru preglednost stranice.

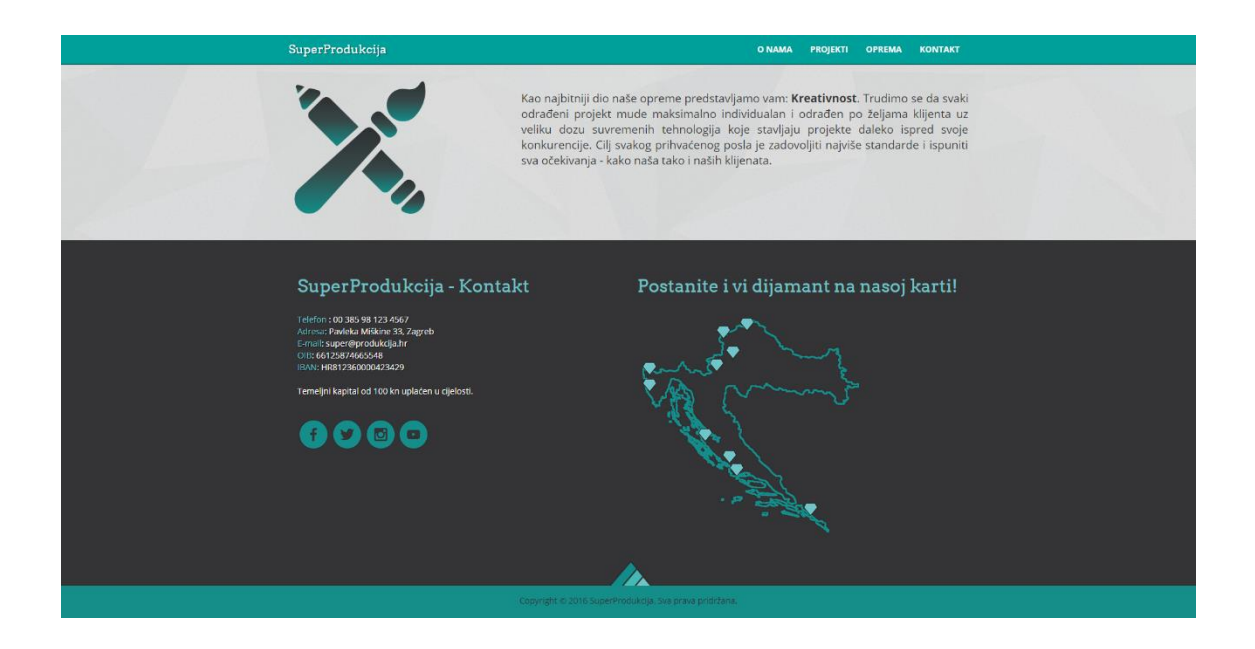

*Slika 31 - Testiranje - Računalo, dno stranice (footer)*

<span id="page-52-1"></span>Na slici 31 prikazano je dno stranice (footer). Sadržaj je smješten u dva stupca.

#### <span id="page-53-0"></span>**3.5.2. Testiranje web stranice na tabletu**

Na ekranu tablet uređaja, web stranica se prikazuje identično kao i na računalu. Svi interaktivni elementi funkcioniraju isto kao i na računalnom pregledniku. Iznimka je efekt paralakse koji je na tablet računalu statičan. Razlog tome je nemogućnost izvedbe paralakse ukoliko je navigacija stranicom skrolanje pomoću prsta.

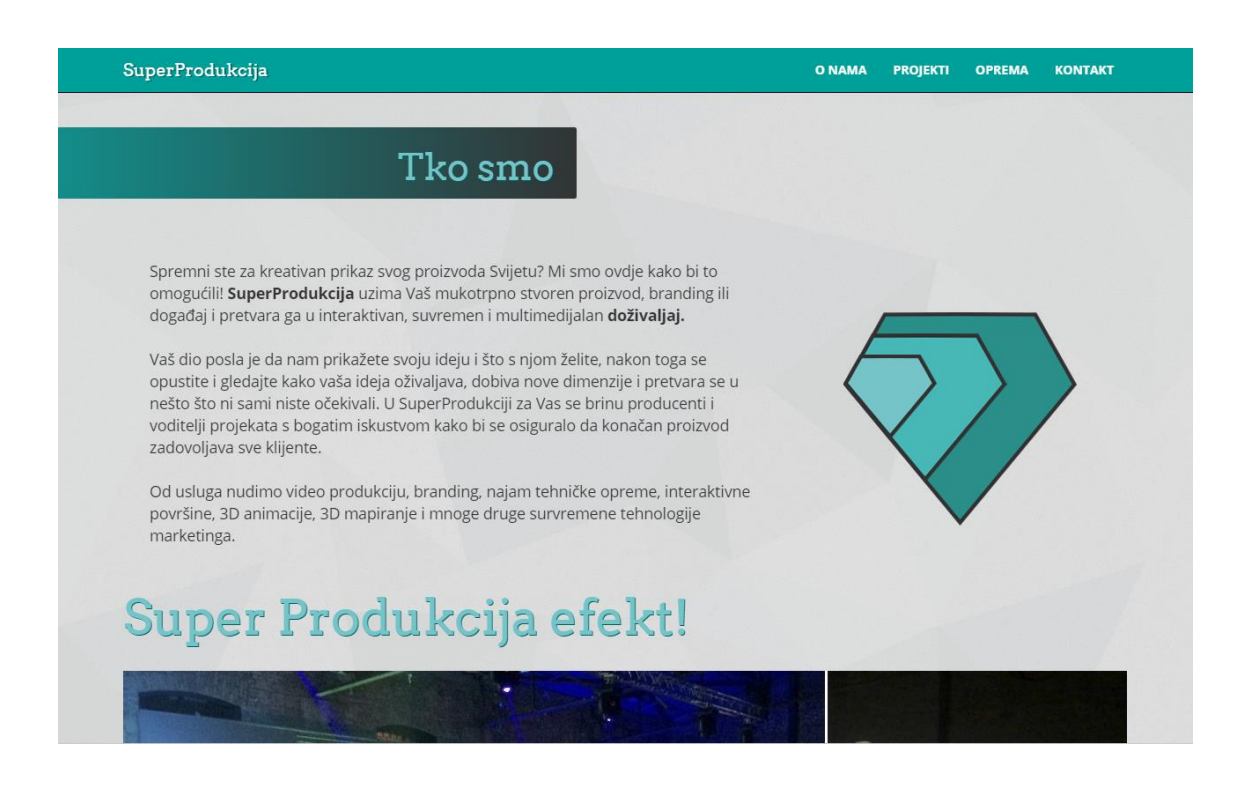

*Slika 32 - Testiranje - Tablet, tekst "o nama"*

<span id="page-53-1"></span>Na slici 32 prikazan je dio stranice "o nama" kako je vidljiv na tabletu. U odnosu na prikaz na računalu, manje je praznog prostora oko sadržaja. "Super Produkcija efekt!" vidljiv je manjim dijelom nego na računalu.

Interaktivna galerija i medijski dokumenti rade bez problema. Navigacija je funkcionalna i glatko *skrolanje* također radi kao na računalu.

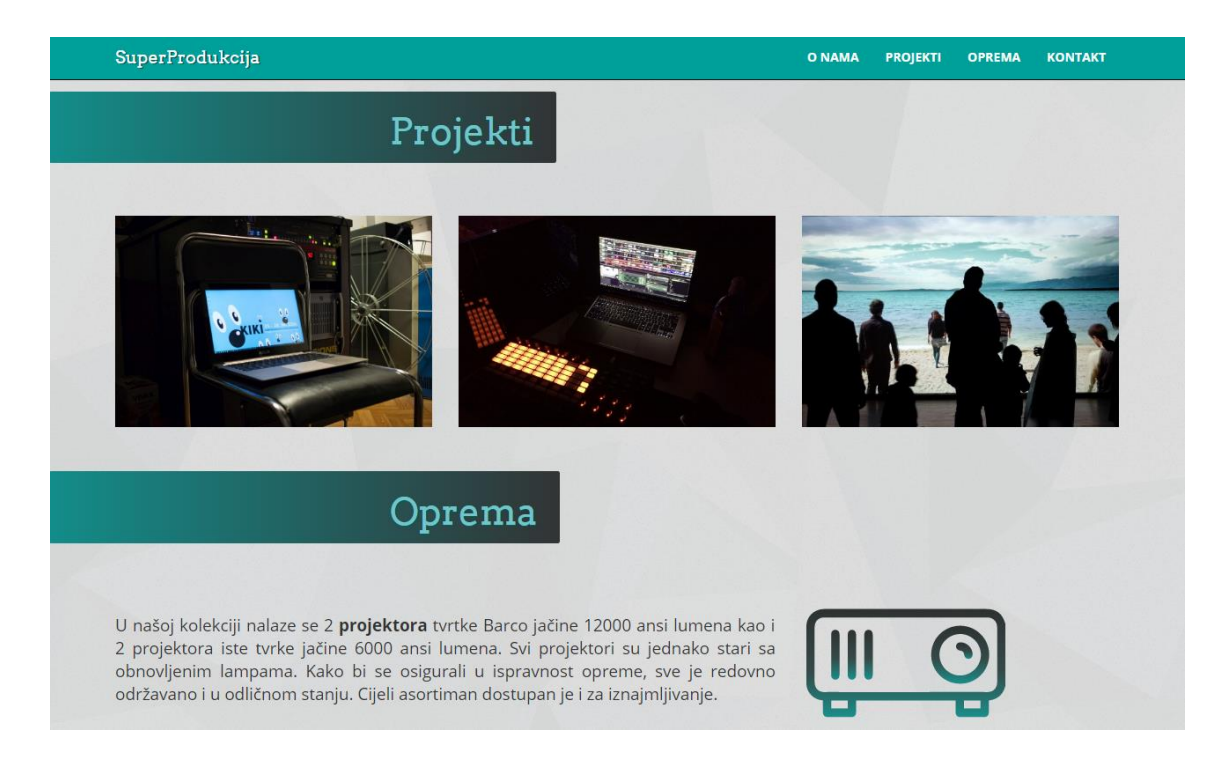

*Slika 33 - Testiranje - Tablet, projekti i oprema*

<span id="page-54-0"></span>Na slici 33 prikazan je dio stranice s galerijom, kako je vidljiv na tabletu. Sva tri projekta unutar galerije vidljiva su u jednom redu, kao i na računalu.

<span id="page-54-1"></span>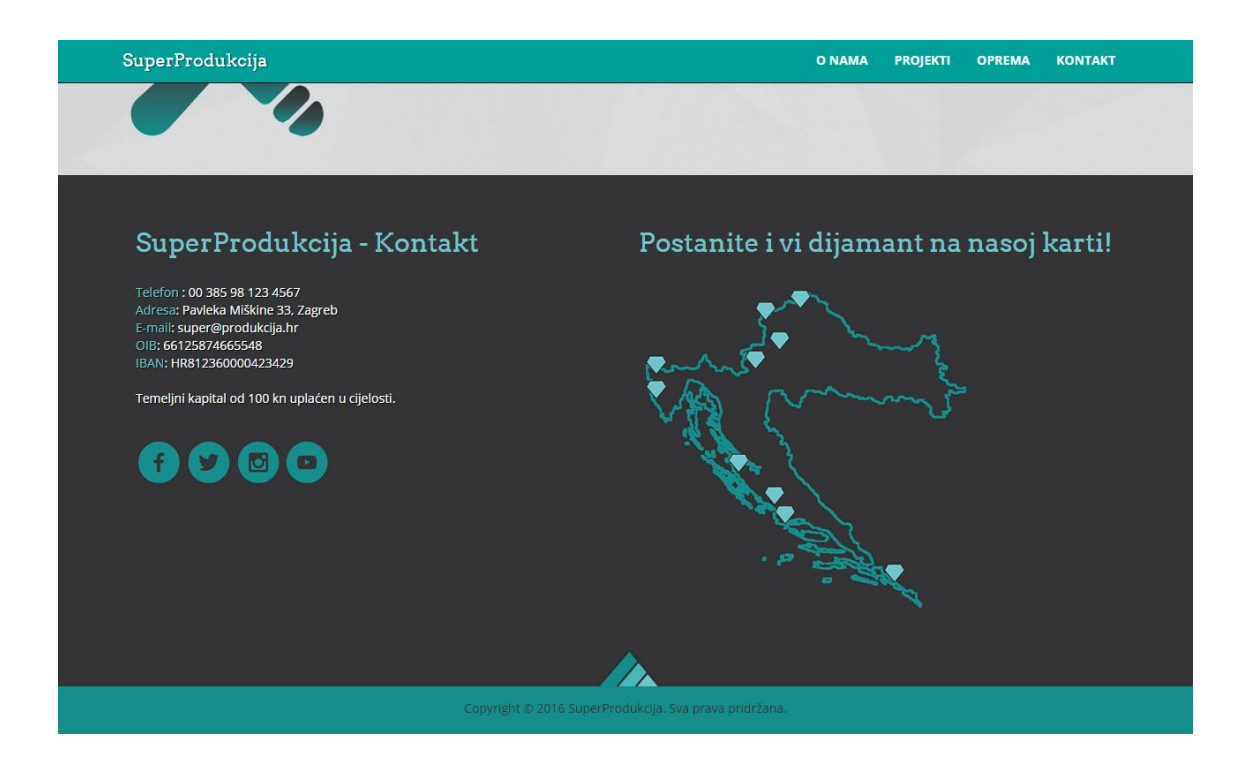

*Slika 34 - Testiranje - Tablet, dno stranice (footer)*

Na slici 34 prikazano je dno stranice (footer), kako je vidljivo na tabletu. Sadržaj je smješten u dva stupca, kao i na računalu. U odnosu na računalo, prikaz na tabletu daje manje praznog prostora oko sadržaja.

#### <span id="page-55-0"></span>**3.5.3. Testiranje web stranice na mobilnom telefonu**

Poput tableta, paralaksa efekt ne prikazuje se na mobitelu. Kao rješenje, unutar paralaksa jQuery dodatka postoji opcija da se slika jednostavno pretvori u statičnu. Osim paralaksa efekta, sve ostale funkcionalnosti stranice ostale su identične kao i s tableta i računala. Razlika je naravno vidljiva u cijelom izgledu te načinu na koji *responsive* funkcionira. Interaktivni element "Super Produkcija efekt" je upotrebljiv i na malom ekranu mobilnog telefona.

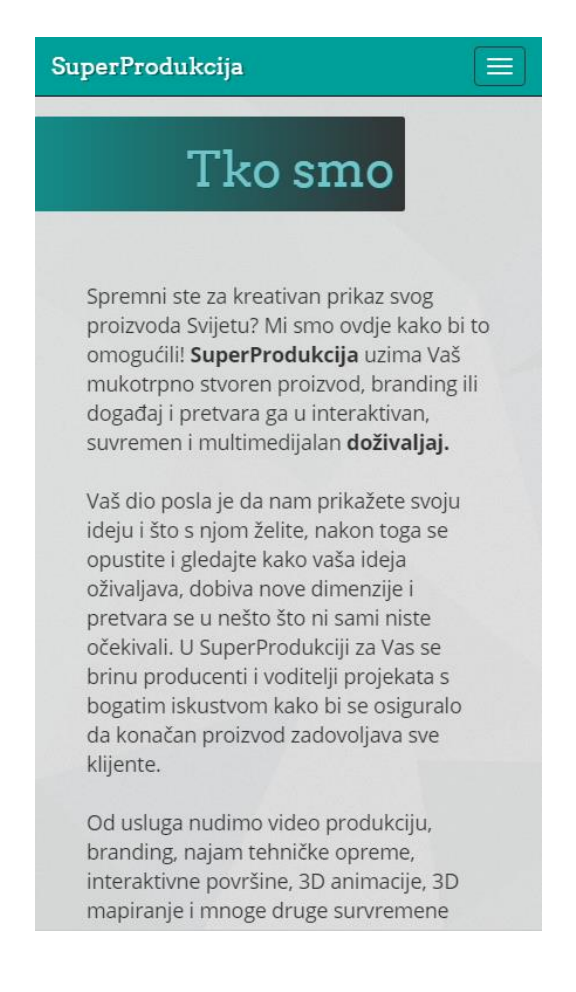

*Slika 35 - Testiranje - Mobilni telefon, tekst "o nama"*

<span id="page-55-1"></span>Na slici 35 prikazan je dio stranice koji sadrži tekst "o nama" prikazan na ekranu mobilnog uređaja.

Za razliku od prikaza na tabletu ili računalu, na mobitelu nije vidljiv logotip firme nego samo tekst. Logotip se nalazi ispod samog teksta. U ovom slučaju se stranica prilagođava uskom prikazu na ekranu mobilnog telefona na način da dva stupca smješta jedan ispod drugog.

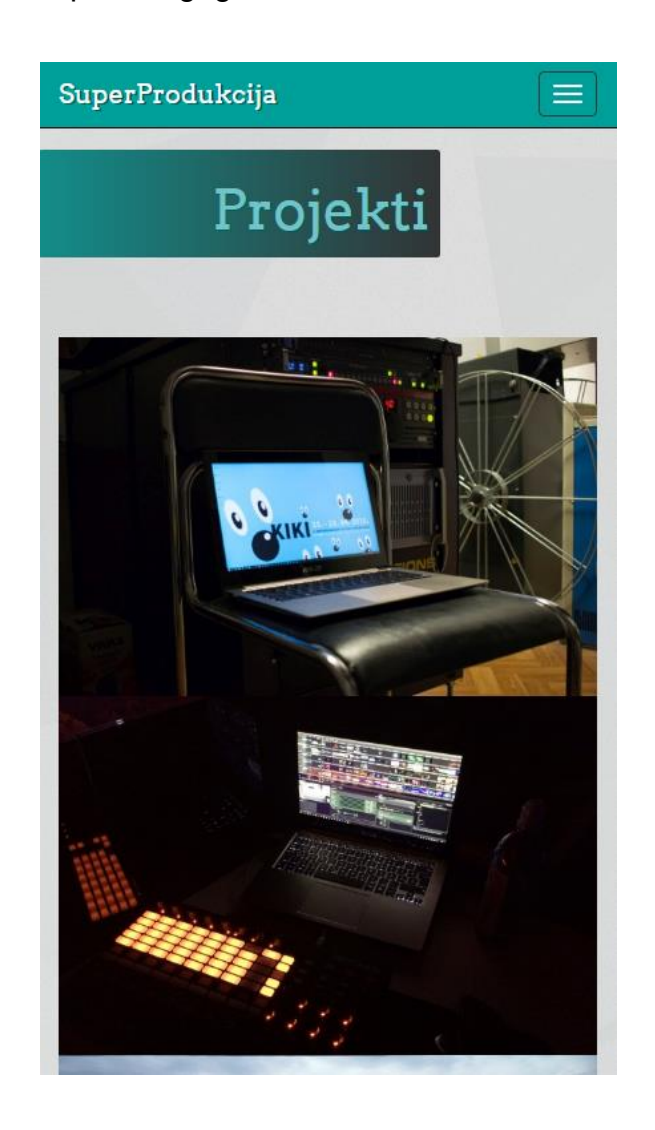

*Slika 36 - Testiranje - Mobilni telefon, projekti i oprema*

<span id="page-56-0"></span>Na slici 36 prikazana je galerija stranice, kako je vidljiva na ekranu mobilnog telefona. Za razliku od prikaza na računalu i tabletu, na mobilnom telefonu svaka fotografija se nalazi jedna ispod druge. Ovime je poboljšan prikaz i olakšana navigacija ukoliko korisnik želi otvoriti i povećati neku od fotografija.

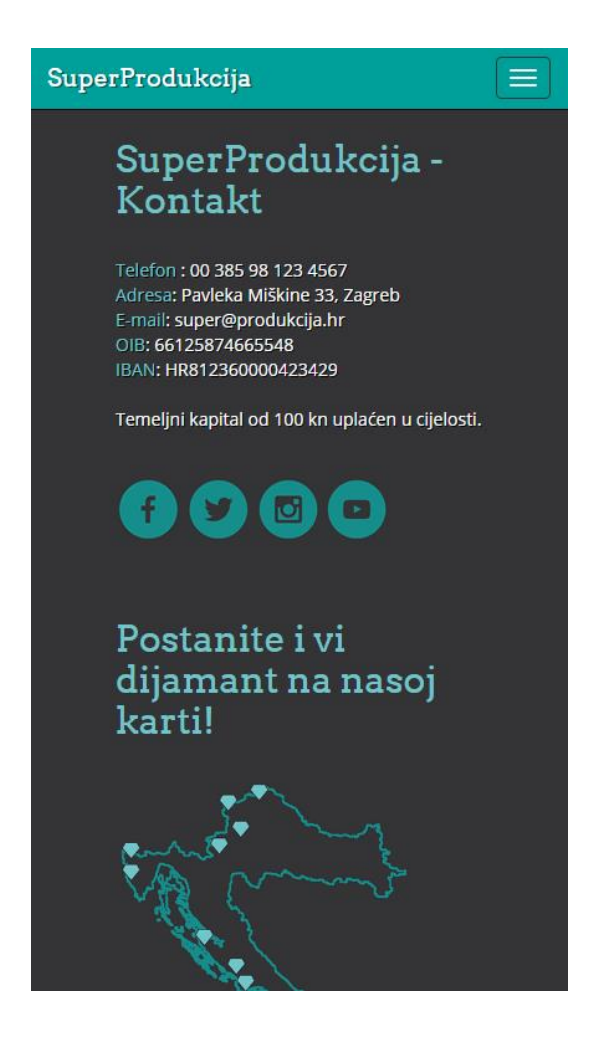

*Slika 37 - Testiranje - Mobilni telefon, dno stranice (footer)*

<span id="page-57-0"></span>Na slici 37 prikazano je dno stranice, kako je vidljivo na ekranu mobilnog telefona. U odnosu na računalo i tablet, sadržaj *footera* raspoređen je u dva odlomka (dva div elementa). Kontakt informacije te informacije o firmi nalaze se u gornjem odlomku a karta i tekst "Postanite i vi dijamant na našoj karti!" u donjem odlomku. Ovime je osigurana dobra preglednost sadržaja čak i na malom ekranu mobilnog telefona.

#### <span id="page-58-0"></span>**3.5.4. Zaključak testiranja**

Po završetku testiranja web stranice donesen je sljedeći zaključak:

Internet stranica "SuperProdukcija" vrlo dobro funkcionira na svim vrstama uređaja. Jedina razlika u funkcionalnosti između uređaja je u paralaksa efektu na vrhu stranice. Paralaksa funkcionira samo na računalu dok se na tabletu i mobilnom telefonu prikazuje statična pozadinska slika. Sve ostale funkcionalnosti i interakcije su sadržane i identične bez obzira na kojem uređaju se stranica gleda.

Na dijelu stranice s opisom firme, pokraj teksta firme nalazi se interaktivni logotip. Prelaskom pokazivača miša preko logotipa na računalu, logotip se animira. U slučaju tableta ili mobilnog uređaja, potrebno je prstom dotaknuti logotip kako bi se pokrenula animacija. Zanimljiva razlika u odnosu na računalo je ta da ukoliko se animacija želi ponovno pokrenuti na tabletu ili mobitelu, potrebno je nakon prvog pritiska na logotip pritisnuti na neki drugi interaktivni element ili izbornik i tek nakon toga moguće je ponovno pokrenuti animaciju pritiskom na logotip. Razlog ovome je što na uređajima s ekranom osjetljivim na dodir *focus* unutar preglednika ostaje aktivan sve dok se ne premjesti na neki drugi element.

Pri izradi bilo kojeg oblika interakcije, ukoliko je riječ o *responsive* web stranici, važno je imati na umu konzistenciju te očuvanje funkcionalnosti bez obzira na platformu. Korisnici koji su posjetili stranicu na jednom uređaju te nakon toga na nekom drugom, očekuju identično iskustvo. [23] Ukoliko su na svome računalu, na web stranici vidjeli nešto što im se sviđa, poput "SuperProdukcija efekta", i zatim to žele podijeliti s prijateljima na kavi primjerice putem mobitela, važno je da je efekt vidljiv i daje identično iskustvo korištenja kao i na računalu.

Ovo pravilo vrijedi za sve elemente, kako vizualne tako i multimedijske a posebno za interaktivne elemente.

# <span id="page-59-0"></span>**4. ZAKLJUČAK**

Internet kao sredstvo informiranja igra vrlo važnu ulogu u svakom momentu modernog života. Posebno veliku ulogu igra u pokretu gdje je iznimno važno u svakom trenutku imati pristup svim bitnim informacijama. Zbog ovoga, web stranice moraju biti prilagođene prikazu na mobilnim uređajima.

Ukoliko su sve stranice prilagođene mobilnim uređajima, konkurencija i isticanje postaje novi izazov. Osim novih vizualnih rješenja i trendova, važno je istaknuti se nekim novim rješenjima ili kombinacijom postojećih. Pri svemu tome važno je imati na umu korisničko iskustvo koje mora biti izravno i vrlo lako shvatljivo.

Korištenjem multimedijalnog sadržaja te različitih oblika interaktivnosti moguće je izraditi web stranicu koja funkcionira identično na svim platformama – kako na računalu, tako i na mobitelu i tabletu. Ovakva web stranica, osim što je prilagodljiva nudi i novo iskustvo i ističe se u odnosu na druge *responsive* web stranice. Pomnim građenjem elemenata te s vrlo jasnim korisničkim iskustvom na umu, moguće je izgraditi web stranicu koja će pružiti novo pozitivno iskustvo koje će posjetitelji vrlo rado podijeliti s drugima.

Budućnost web stranica leži u istraživanju novih korisničkih iskustava te implementaciji kako novih tako i starih rješenja, sve u svrhu stvaranja nečeg novog, zanimljivog i jedinstvenog.

# <span id="page-60-0"></span>**5. LITERATURA**

1. Greg Sterling (2015). *It's Official: Google Says More Searches Now On Mobile Than On Desktop*, Search Engine Land, web edition. http://searchengineland.com/its-official-google-says-more-searches-now-onmobile-than-on-desktop-220369

2. Miranda Miller (2012). *72% of Consumers Want Mobile-Friendly Sites: Google Research*, Search Engine Watch, web edition. https://searchenginewatch.com/sew/study/2208496/72-of-consumers-wantmobilefriendly-sites-google-research

3. Kate Dreyer (2015). *Mobile Internet Usage Skyrockets in Past 4 Years to Overtake Desktop as Most Used Digital Platform,* Comscore, web edition. https://www.comscore.com/Insights/Blog/Mobile-Internet-Usage-Skyrockets-in-Past-4-Years-to-Overtake-Desktop-as-Most-Used-Digital-Platform

4. Eric Mazur (2014.) *The Benefit of Interactive Learning*, Harvard.edu, web edition,<http://www.gse.harvard.edu/news/14/11/benefit-interactive-learning>

5. Jaymes Brown (2013.) *What is parallax web design,* unleashedtechnologies.com web edition, [https://www.unleashed](https://www.unleashed-technologies.com/blog/2013/08/15/what-parallax-web-design-%E2%80%93-definitions-tips-considerations)[technologies.com/blog/2013/08/15/what-parallax-web-design-%E2%80%93](https://www.unleashed-technologies.com/blog/2013/08/15/what-parallax-web-design-%E2%80%93-definitions-tips-considerations) [definitions-tips-considerations](https://www.unleashed-technologies.com/blog/2013/08/15/what-parallax-web-design-%E2%80%93-definitions-tips-considerations)

6. Emma Patricios (2009.) *Autoplay is bad for all users,* Punkchip.com, web edition,<http://www.punkchip.com/autoplay-is-bad-for-all-users/>

7. Helga (2013.) *Why the One Page Layout is Effective,* designfloat.com, web edition, [http://www.designfloat.com/blog/2013/08/07/one-page-layout-web](http://www.designfloat.com/blog/2013/08/07/one-page-layout-web-design-trend/)[design-trend/](http://www.designfloat.com/blog/2013/08/07/one-page-layout-web-design-trend/)

8. Zoltan Gocza (2014.) *All pages should be accessible in 3 clicks*, uxmyths.com, web edition, [http://uxmyths.com/post/654026581/myth-all-pages](http://uxmyths.com/post/654026581/myth-all-pages-should-be-accessible-in-3-clicks)[should-be-accessible-in-3-clicks](http://uxmyths.com/post/654026581/myth-all-pages-should-be-accessible-in-3-clicks)

9. Kevin Yank (2010.) *A minimal HTML document (HTML5 Edition)*, sitepoint.com, web editio, [https://www.sitepoint.com/a-minimal-html-document](https://www.sitepoint.com/a-minimal-html-document-html5-edition/)[html5-edition/](https://www.sitepoint.com/a-minimal-html-document-html5-edition/)

10. W3 Schools, *Web building – Addind Code (JavaScript),* w3schools.com, web edition, [http://www.w3schools.com/website/web\\_spa\\_javascript.asp](http://www.w3schools.com/website/web_spa_javascript.asp)

11. Bootstrap wireframe, digital edition, v3.6.6. download, [http://getbootstrap.com/,](http://getbootstrap.com/) [http://getbootstrap.com/components/,](http://getbootstrap.com/components/) [http://getbootstrap.com/css/,](http://getbootstrap.com/css/)<http://getbootstrap.com/javascript/>

12. Bootstrap navbar component, wrapper guide, [http://v4](http://v4-alpha.getbootstrap.com/components/navbar/) [alpha.getbootstrap.com/components/navbar/](http://v4-alpha.getbootstrap.com/components/navbar/)

13. PixelCog inc., *Simple Parallax Scrolling*, (2016.), MIT License, web edition, <http://pixelcog.github.io/parallax.js/>

14. W3 Schools, *onmouse Event,* w3schools.com, web edition, [http://www.w3schools.com/jsref/event\\_onmouseover.asp](http://www.w3schools.com/jsref/event_onmouseover.asp)

15. Jad Limcaco (2009.) *The "Wow" Factor in Web Design,*  smashingmagazine.com, web edition, <https://www.smashingmagazine.com/2009/12/the-wow-factor-in-web-design/>

16. ZURB, inc. TwentyTwenty before & after jQuery visual diff tool, <http://zurb.com/playground/twentytwenty>

17. HTML5BOX, Magic Hills Pty Ltd., jQuery video and image plugin <https://html5box.com/>

18. W3 Schools, *About SVG, 2d graphics in XML*, w3schoold.com, web edition, <https://www.w3.org/Graphics/SVG/About.html>

19. Wow.js – Matthieu Aussaguel, web download svg jQuerry reveal plugin, <http://mynameismatthieu.com/WOW/>

20. Claudia Romano (2014.), *Back to Top*, codyhouse.co, web edition, <https://codyhouse.co/gem/back-to-top/>

21. Google Fonts API, *Get Started With Google Fonts API*, web edition, [https://developers.google.com/fonts/docs/getting\\_started](https://developers.google.com/fonts/docs/getting_started)

22. Tom Maslen (2014.), *Prioritizing Devices: Testing And Responsive Web Design*, smashingmagazine.com, web edition, [https://www.smashingmagazine.com/2014/07/testing-and-responsive-web](https://www.smashingmagazine.com/2014/07/testing-and-responsive-web-design/)[design/](https://www.smashingmagazine.com/2014/07/testing-and-responsive-web-design/)

23. Byte9, (2013.) *7 Business Advantages of Responsive Web Design,*  thebyte9.com, web edition, [http://www.thebyte9.com/news/responsive-web](http://www.thebyte9.com/news/responsive-web-design-what-can-it-do-for-your-business)[design-what-can-it-do-for-your-business](http://www.thebyte9.com/news/responsive-web-design-what-can-it-do-for-your-business)

## **Popis oznaka i kratica**

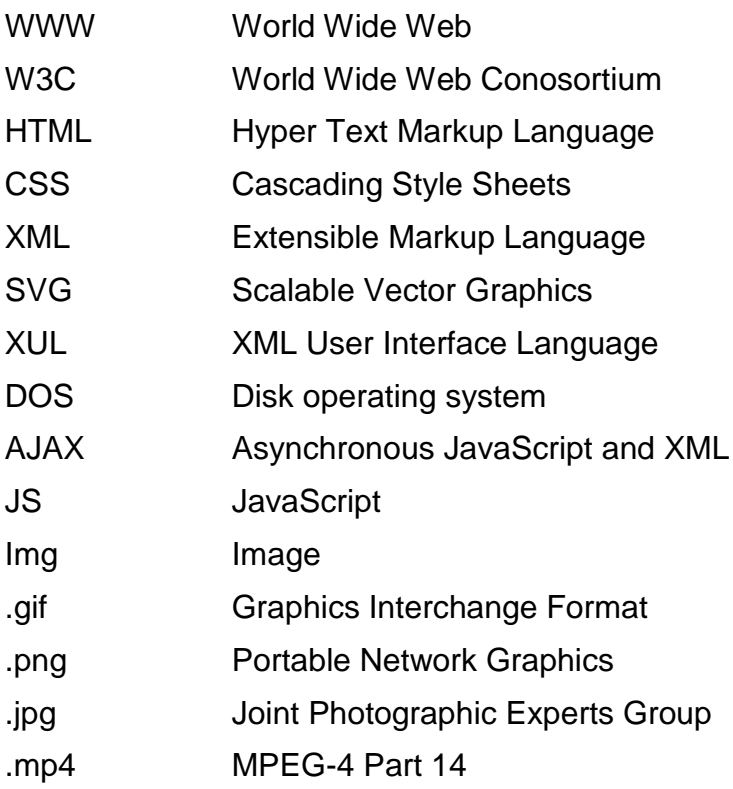

## **Popis slika**

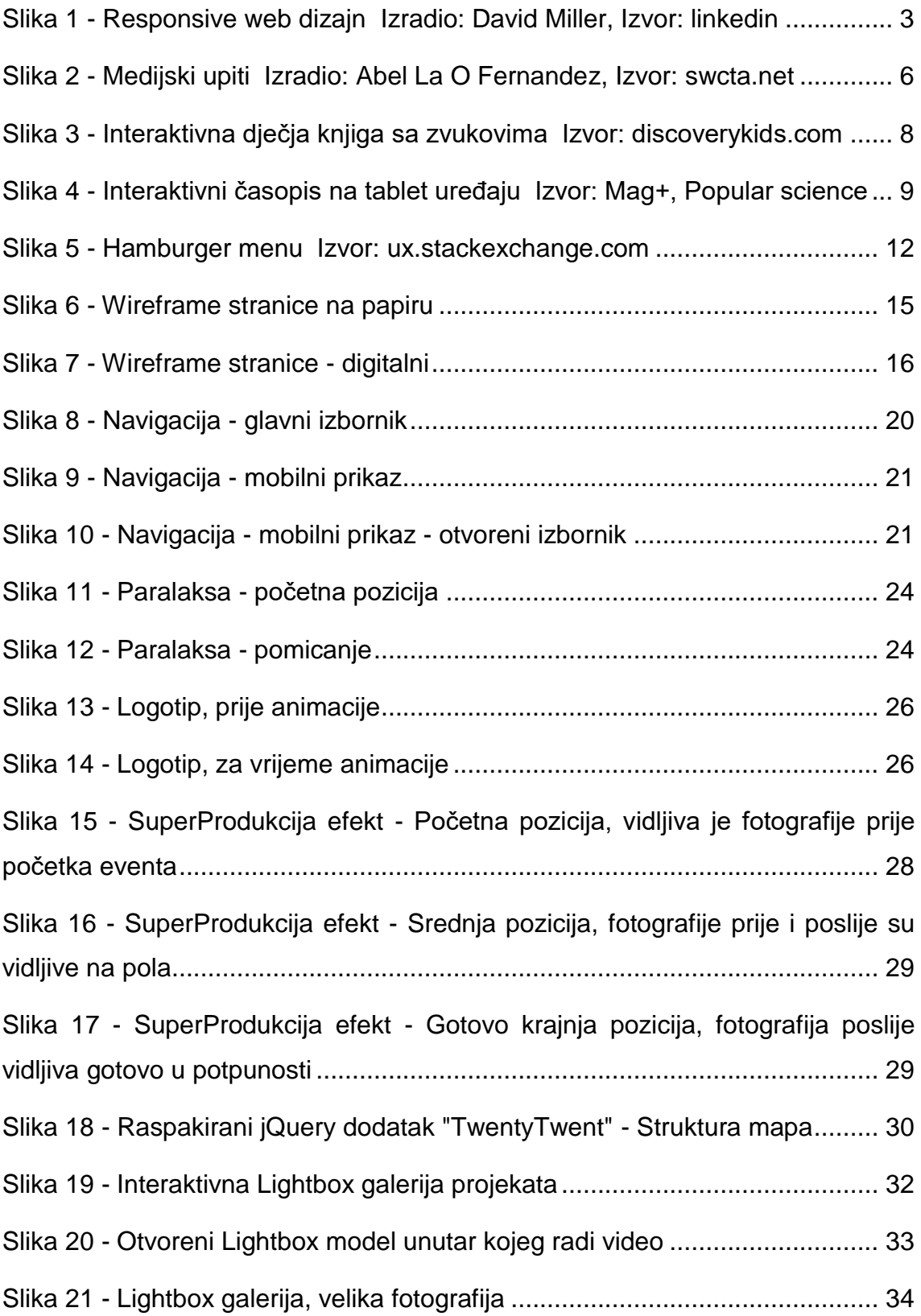

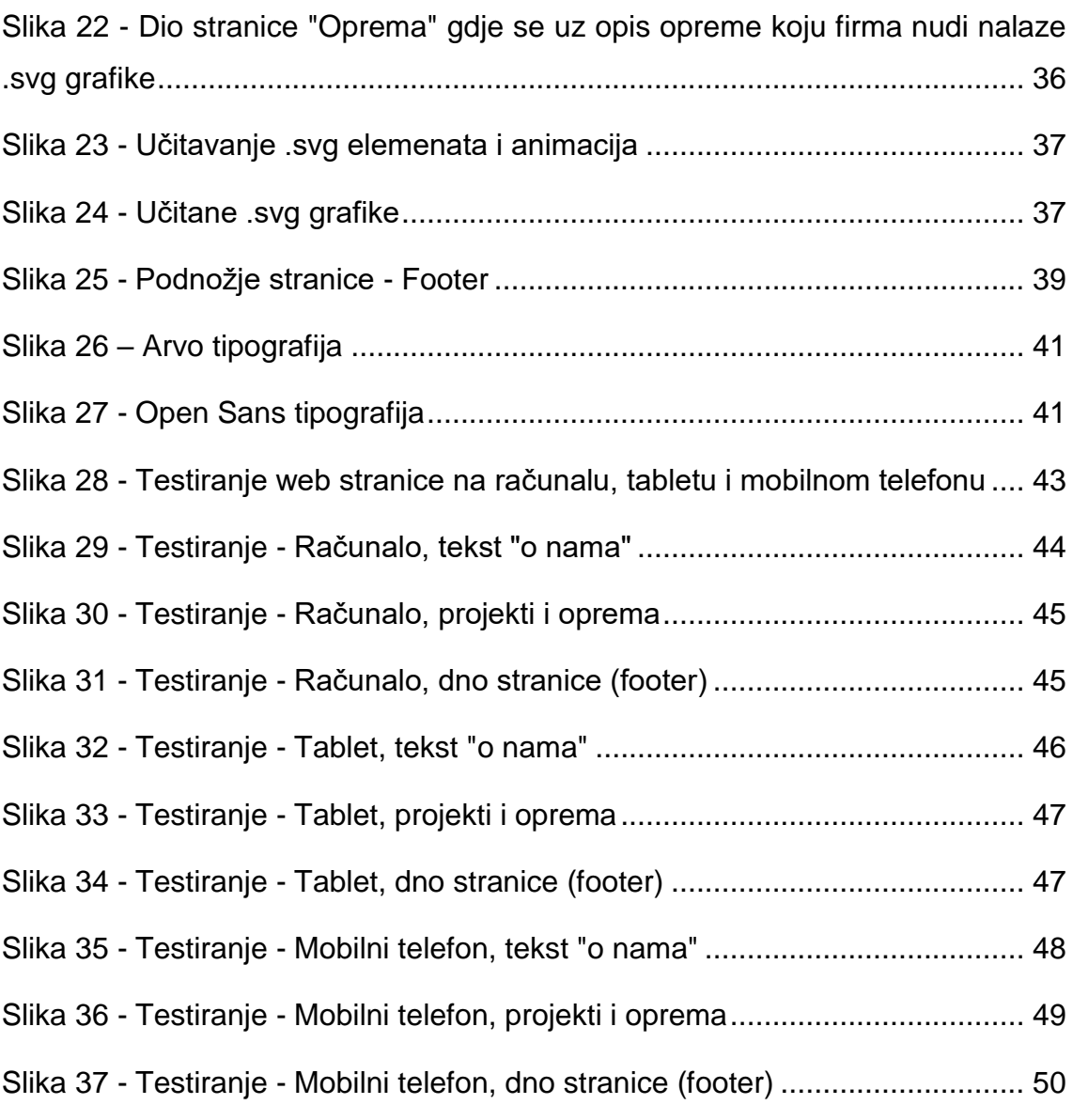